## <span id="page-0-0"></span> **Τεχνολογικό Εκπεδευτικό Ίδρυμα Κρήτης**

## **Σχολή Τεχνολογικών Εφαρμογών**

## **Τμήμα Μηχανικών Πληροφορικής**

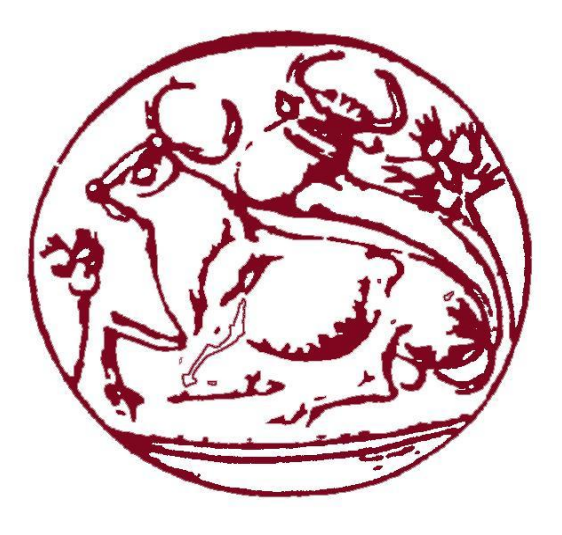

# **Πτυχιακή Εργασία Ηλεκτρονικό Εμπόριο Δουλγεράκης Ιωάννης(ΑΜ:2407)**

**Επιβλέπων καθηγητής: Παπαδάκης Νικόλαος**

**Ημερομηνία παρουσίασης:** 

## <span id="page-1-0"></span>**Ευχαριστίες**

Θα ήθελα να ευχαριστήσω τον κύριο Παπαδάκη Νικόλαο για την ανάθεση της πτυχιακής αυτής εργασίας αλλά και της βοήθειάς του καθ' όλη την διάρκεια ανάπτυξής της έως την διεκπεραίωση της.

## <span id="page-2-0"></span>**Abstract**

The purpose of this work is to develop a web shop that covers the needs of a cellar which supplies its products through the internet. For that needs we develop an e-Commerce service.

For the development and the design of this page we have used html5 language.Html is an markup language and used for web page development. Also for the product's database creation we have used the xml technology.

Each customer can create his own personal account. He can also connect to our website with it. The account allows customers to add products to their wishlist and other possibilities like special offers or newsletters.

For the need of dynamic content through the php language require a local web server. That need covered by wamp server.

We also used the php language to display the products from the xml database to our webpage. Each of the customers can add the products of his desire to the shopping cart and can promote them to order.

Finally to complete orders we used the PayPal Sandbox. The reason is that PayPal provide a fast and secure way for transactions between the store and the customers.

## <span id="page-3-0"></span>**Σύνοψη**

Σκοπός της εργασίας αυτής είναι η ανάπτυξη μίας ιστοσελίδας ηλεκτρονικού καταστήματος που καλύπτει της ανάγκες μίας κάβας η οποία προμηθεύει τα προιόντα της μέσω του διαδικτύου. Για τις ανάγκες αυτές έπρεπε να αναπτυχθεί μία υπηρεσία ηλεκτρονικού εμπορίου.

Για την ανάπτυξη και τον σχεδιασμό της σελίδας χρησιμοποιήθηκε η html5 γλώσσα η οποία είναι μια γλώσσα σήμανσης και χρησιμοποιείται ευρέως για την ανάπτυξη web σελίδων.Επίσης για τη δημιουργία της βάσης δεδομένων των προιόντον που θα εμπορευόταν το κατάστημά μας χρησιμοποιήθηκε η xml τεχνολογία.

Κάθε πελάτης μπορεί να δημιουργήσει τον προσωπικό του λογαριασμό και να συνδεθεί στην σελίδα μας. Ο λογαριασμός δίνει την δυνατότητα στους πελάτες να προσθέσουν προιόντα στη λίστα τους αλλά και άλλες δυνατότητες όπως ειδικές προσφορές και ενημερωτικά κουπόνια.

Για την ανάγκη δυναμικού περιεχομένου που ικανοποιείται μεσω της php απαιτείται ένας τοπικός web server μέσω του οποίου λειτουργεί η php γλώσσα. Η ανάγκη αυτή καλύπτεται απο τον wamp server.

Για την εμφάνιση των προιόντων απο τη βάση στη σελίδα μας χρησιμοποιήθηκε η php γλώσσα.Κάθε πελάτης μπορεί να προσθέσει τα προιόντα της επιθυμίας του στη κάρτα αγορών και να τα προωθήσει προς παραγγελία.

Τέλος για την ολοκλήρωση των παραγγελιών χρησιμοποιήθηκε η σελίδα της PayPal με σκοπό τις γρήγορες αλλά και ασφαλείς συναλλαγές μεταξύ των πελατών και του καταστήματος.

## <span id="page-4-0"></span>**Πίνακας Περιεχομένων**

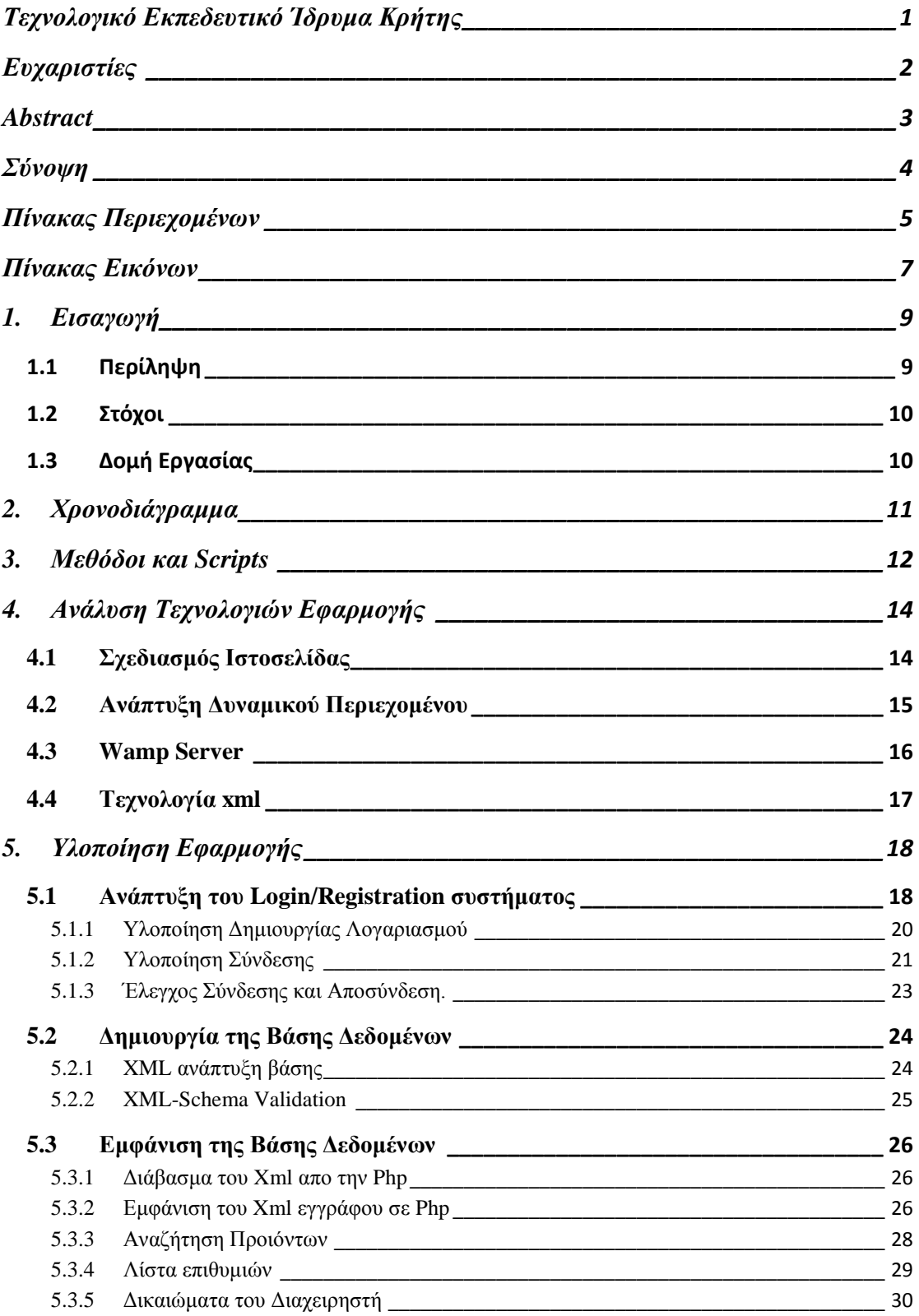

# Πτυχιακή Εργασία-Ηλεκτρονικό Εμπόριο **2015**

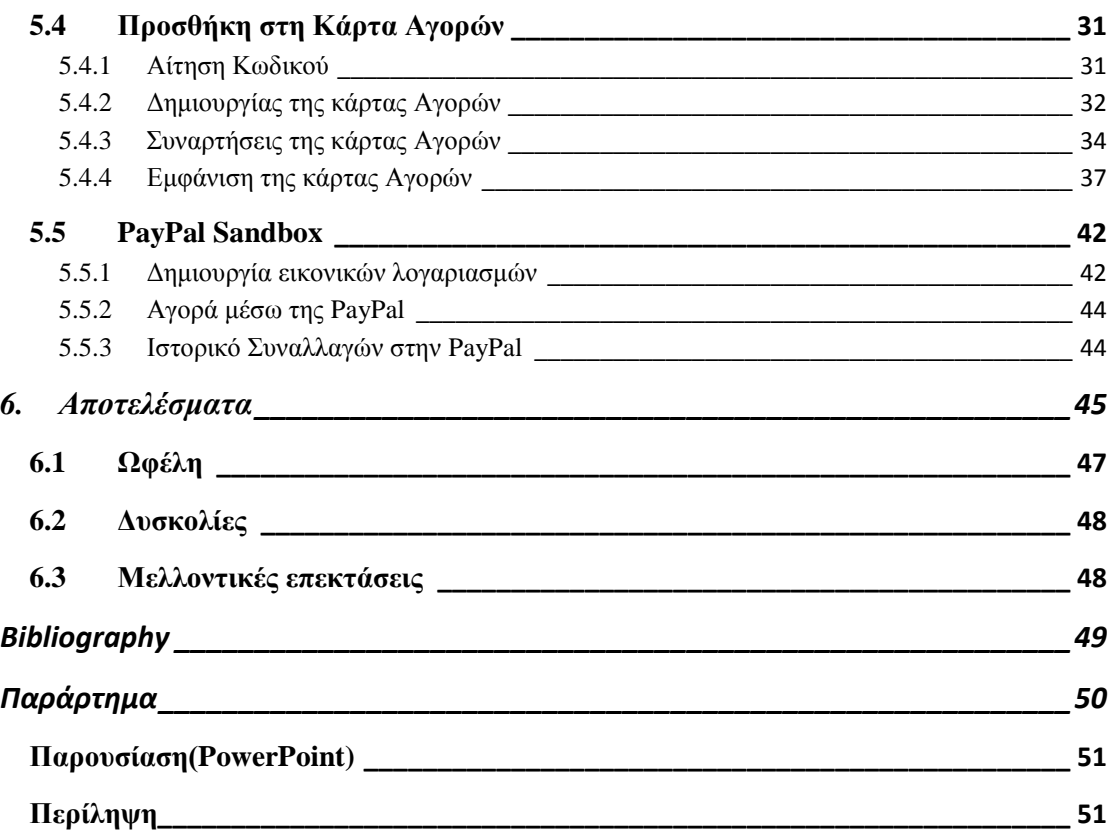

## <span id="page-6-0"></span>Πίνακας Εικόνων

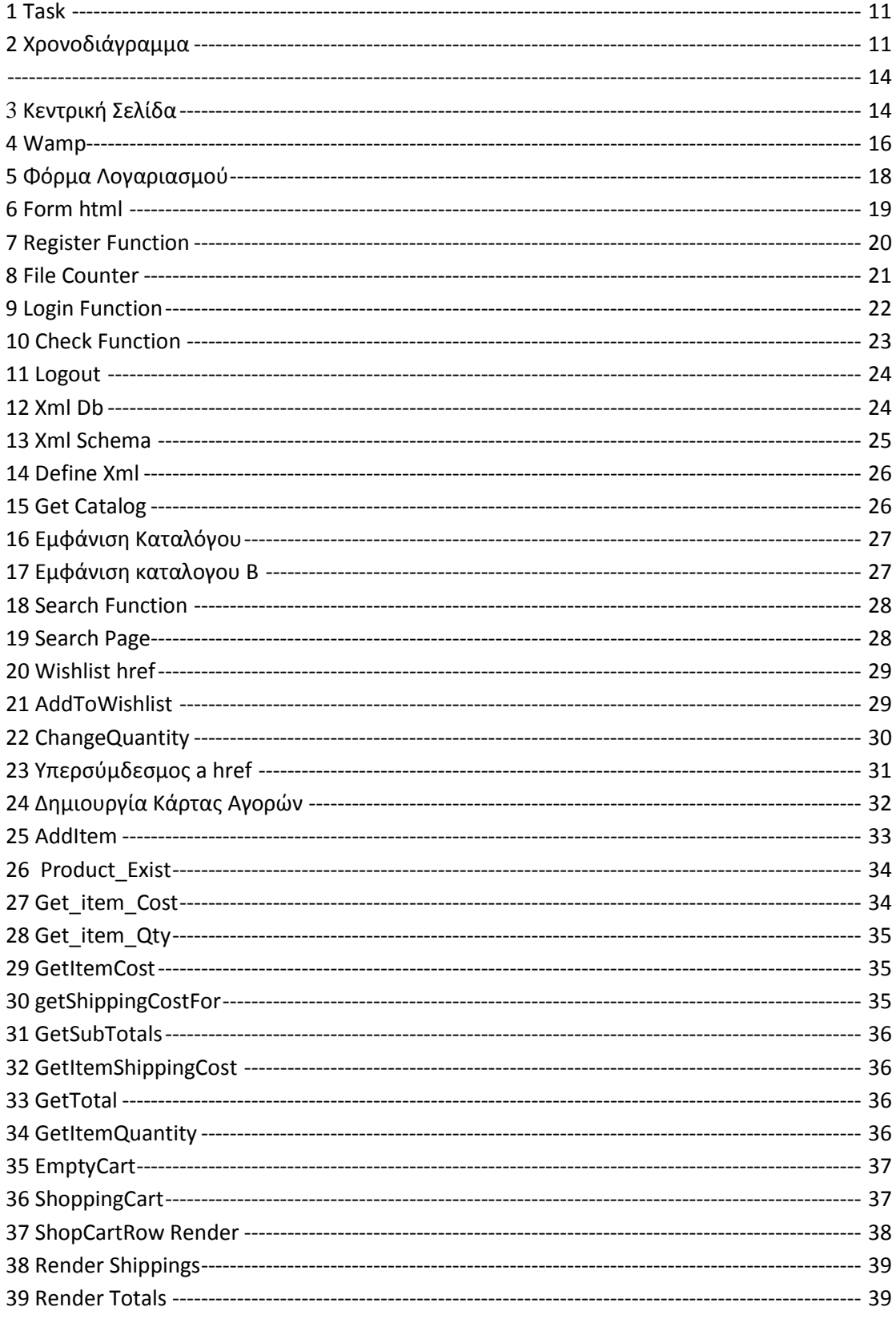

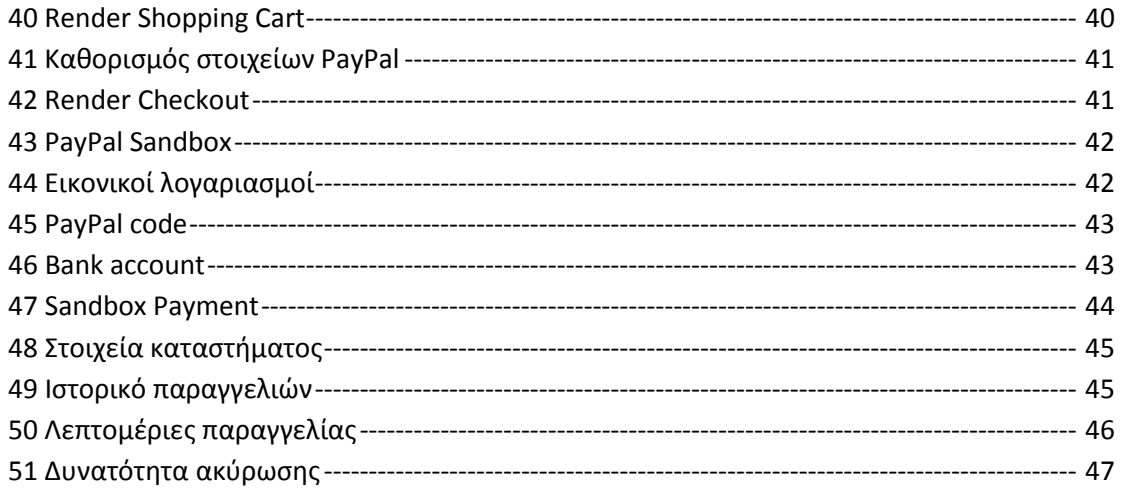

## <span id="page-8-0"></span>**1. Εισαγωγή**

Τα τελευταία χρόνια έχει αναπτυχθεί μια υπηρεσία για την διευκόλυνση των καταναλωτών αλλά και εμπόρων. Η υπηρεσία αυτή ονομάζεται ηλεκτρονικό εμπόριο μέσω της οποίας πωλητής και αγοραστής μπορούν να συναλλάσσονται μέσω του διαδικτύου.

Με τον όρο του ηλεκτρονικού εμπορίου αναφερόμαστε σε μια διαδικασία συναλλαγής η ανταλλαγής πίσω από έναν ηλεκτρονικό υπολογιστή διαφόρων προιόντων η υπηρεσιών, η οποία συναλλαγή πραγματοποιείται μεσω του διαδικτύου. Με το πέρασμα των χρόνων η ταχύτητες με τις οποίες εξελίσσεται η υπηρεσία αυτή παγκοσμίως ειναι ραγδαίες και υπάρχει αξιοπιστία.

Ο πιθανός καταναλωτής πλέον μπορεί να ανατρέξει σε οποιαδήποτε ιστοσελίδα της αρέσκειας του και να επιλέξει απο μια σειρά εκατομμυρίων προιόντων η υπηρεσιών προς παραγγελία σε απομακρυσμένα καταστήματα του εσωτερικού ή και του εξωτερικού.

Επίσης με τη βοήθεια του ηλεκτρονικού εμπορίου μπορεί ο καταναλωτής να κάνει συγκρίσεις τιμών για ένα συγκεκριμένο προιόν ή υπηρεσία μέσα απο μία σειρά δεκάδων καταστημάτων.

Το ηλεκτρονικό εμπόριο πέρα απο τις συναλλαγές μεταξύ επιχειρήσεων και καταναλωτών εξυπηρετεί και άλλους σκοπούς.Μερικά είδη του εμπορίου αυτού είναι μεταξύ καταναλωτών/πολιτών προς κυβερνητικούς φορείς(C2G), εμπόριο επιχειρήσεων προς κυβερνητικούς φορείς(B2G), όπως επίσης και επιχειρήσεις προς άλλες επιχειρήσεις.

## <span id="page-8-1"></span>**1.1 Περίληψη**

Σκοπός της εργασίας αυτής είναι η δημιουργία και η ανάπτυξη μιας ιστοσελίδας ώστε να μπορέσουν να καλυφθούν οι ανάγκες μιας κάβας η οποία επιθυμεί να εμπορεύεται τα προιόντα της ηλεκτρονικά.

Για της ανάγκες της κάβας λοιπόν έπρεπε να αναπτυχθεί μια υπηρεσία ηλεκτρονικού εμπορίου ώστε να μπορεί να προμηθεύει τους πελάτες της με προιόντα της επιθυμίας τους πίσω απο έναν ηλεκτρονικό υπολογιστή μέσω του διαδικτύου.

Για την ανάπτυξη της ιστοσελίδας αυτής χρησιμοποιήθηκαν τεχνολογίες όπως HTML5,CSS3,PHP,JS και επίσης η τεχνολογία XML για την αποθήκευση δεδομένων όπως λογαριασμοί χρηστών αλλά και η βάση δεδομένων που αποτελείται απο τα προιόντα που παρέχει η εταιρεία. Με αυτό το τρόπο ο πελάτης μπορεί να ικανοποιήσει την παραγγελία του μέσω του διαδικτύου ανατρέχοντας μέσα απο μια σειρά προιόντων που προμηθεύει η συγκεκριμένη κάβα.

Τέλος για την ολοκλήρωση των παραγγελιών χρησιμοποιήθηκε η σελίδα της PayPal με σκοπό τις γρήγορες αλλά και ασφαλείς συναλλαγές μεταξύ των πελατών και του καταστήματος.

#### <span id="page-9-0"></span>**1.2 Στόχοι**

Στόχοι της ανάπτυξης της εφαρμογής αυτής είναι η διευκόλυνση των πελατών της συγκεκριμένης ή οποιασδήποτε εταιρείας να μπορούν να ερευνούν, να αναζητούν, να συναλλάσσονται ή και να συγκρίνουν τιμές προιόντων ή υπηρεσιών γρήγορα ανατρέχοντας απλά στο διαδίκτυο.

### <span id="page-9-1"></span>**1.3 Δομή Εργασίας**

Στα κεφάλαια που θα ακολουθήσουν αναλύεται η ανάπτυξη του ηλεκτρονικού αυτού καταστήματος καθώς και όλες οι τεχνολογίες που απαιτήθηκαν για αυτό. Η ανάπτυξη του design της ιστοσελίδας μέσω της html, όπως επίσης και η δημιουργία της βάσης των προιόντων του καταστήματος με τη βοήθεια της xml.Στη συνέχεια φαίνεται αναλυτικά ο τρόπος μέσω της php με τον οποίο οι χρήστες του καταστήματος μπορούν να δημιουργήσουν τον λογαριασμό τους και να συνδεθούν με αυτόν καθώς και να προσθέσουν τα προιόντα στο καλάθι τους ή και στη λίστα επιθυμιών του.

Αναφέρεται η ανάγκη για έναν διαχειριστή ο οποίος θα μπορεί να βλέπει ολους του λογαριασμούς του κάθε χρήστη καθώς και να αλλάζει τα αποθέματα του κάθε προιόντος.

Τέλος η μεταφορά της κάρτας αγορών στη σελίδα της PayPal και η ολοκλήρωση των παραγγελιών από τους καταναλωτές. Η ανάγκη της PayPal δείχνει απαραίτητη καθώς απαιτείται ασφάλεια αλλά και ταχύτητα συναλλαγών.

## <span id="page-10-0"></span>**2. Χρονοδιάγραμμα**

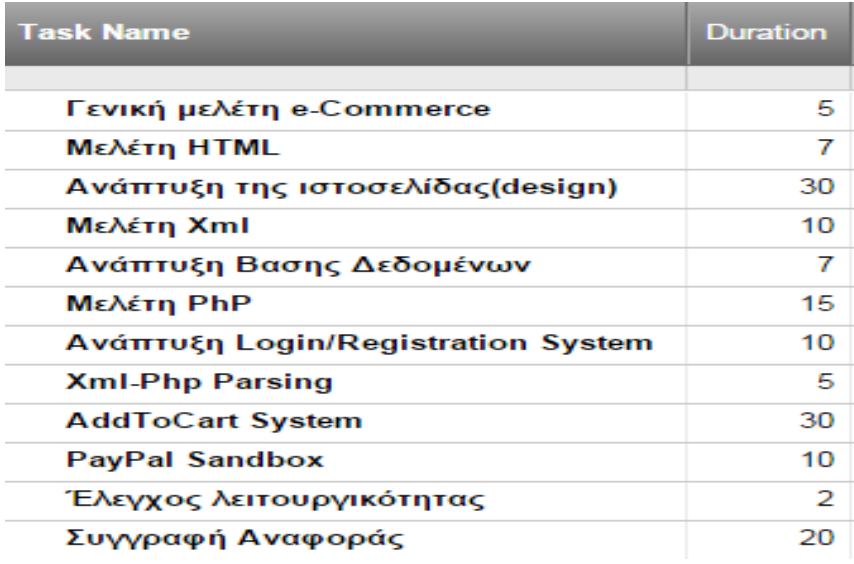

<span id="page-10-1"></span>**1 Task**

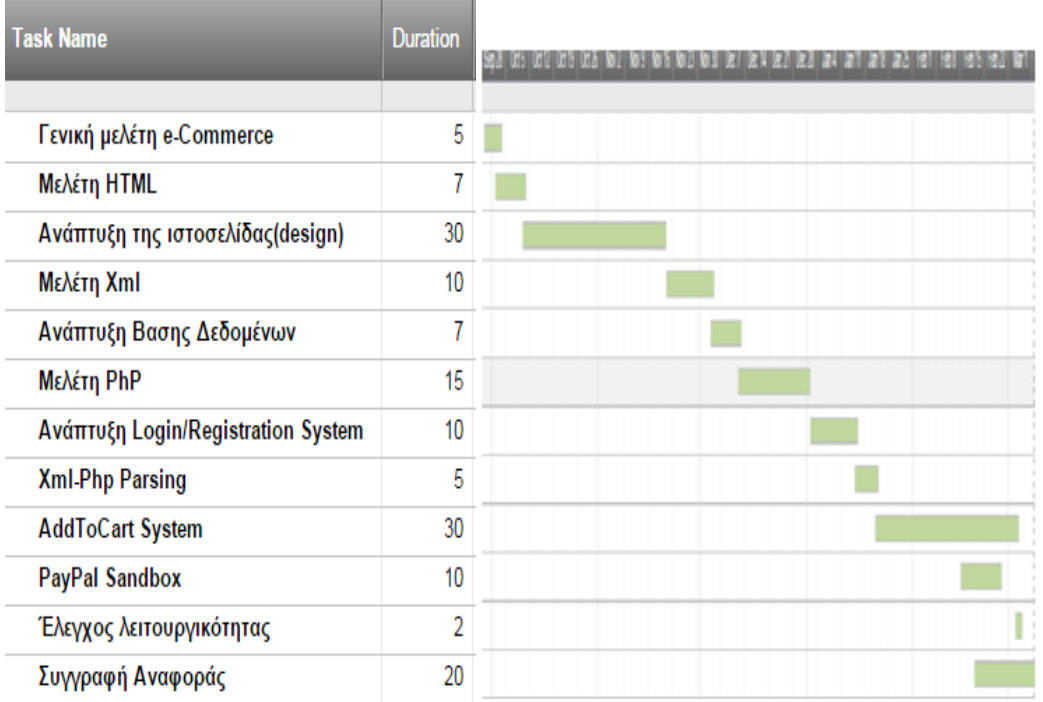

<span id="page-10-2"></span>**2 Χρονοδιάγραμμα**

## <span id="page-11-0"></span>**3. Μεθόδοι και Scripts**

Μέθοδοι και Script που χρησιμοποιήθηκαν κυρίως για την ανάπτυξη του δυναμικού περιεχομένου μέσω της php.

#### *if(isset)*

Η isset είναι μία συνάρτηση της php η οποία ελέγχει εάν ισχύει μία συνθήκη.Δουλειά της είναι να επιστρέφει true όταν ακολουθείται από μία συνθήκη στην περίπτωση που η συνθήκη αυτή ισχύει.

#### *die*

Η die είναι κ αυτή συνάρτηση της php όπου χρησιμοποιείται στο τέλος ενός script και δηλώνει το τερματισμό/κλείσιμο ενός script.

#### *session*

Το php session είναι ένας μηχανισμός που μπορεί να κρατά πληροφορίες όπως για παράδειγμα να ελέγχει τα στοιχεία ενός πελάτη που έχει επισκεφτεί τη σελίδα μας και να κρατά πληροφορίες για αυτόν. Κάθε φορά που θέλουμε να κρατάμε πληροφορία για κάποιον λογαριασμό ή για κάποιο προιόν πχ. στην κάρτα αγορών μας χρησιμοποιούμε ένα session το οποίο κρατά τις πληροφορίες αυτές προσωρινά στον server. To session χρησιμοποιεί την τεχνολογία των cookies. Για να ξεκινήσει ένα session χρησιμοποιείται η εντολή session\_start() και για να τερματιστεί η destroy\_session().

#### *serialize*

Η συνάρτηση serialize χρησιμοποιείται απο την php με σκοπό να δημιουργήσει την αποθηκεύσιμη αναπαράσταση μίας αξίας.Χρησιμοποιείται για να αποθηκεύει php τιμές χωρίς να χάνεται ο τύπος των τιμών αυτών.Ο λόγος της χρήσης της είναι να αποθηκεύεται μία λίστα(σαν συμπίεση) τιμών σε ένα πίνακα εκτός της php ή υπό τη μορφή bits ή σε κάποιο memory buffer συμπιέζοντας έτσι το μέγεθός τους.

#### *unserialize*

Επειδή με τη serialize τα στοιχεία αυτά αποθηκεύονται όπως αναφέραμε εκτός php και η php δουλεύει μόνο με php τιμές και παραστάσεις, τα στοιχεία που αποθηκεύτηκαν με την serialize επιστρέφονται πάλι με την unserialize υπό μορφή php αντικείμενα.

#### *simpleXMLElement*

Η μέθοδος αυτή χρησιμοποιείται και μας επιτρέπει να χειριστούμε εύκολα δεδομένα απο ένα xml έγγραφο. Μπορούμε εύκολα να πάρουμε το όνομα ενός στοιχείου ή τα χαρακτηριστικά και το περιεχόμενο των στοιχείων ενός εγγράφου εάν γνωρίζουμε τη δομή του εγγράφου αυτού. Στην ουσία μετατρέπει το xml έγγραφό μας σε έναν πίνακα αντικειμένων php.

#### *file\_get\_contents()*

Από τη στιγμή που θα έχουμε πρόσβαση στο xml αρχείο μας μπορούμε να διαβάσουμε τα περιεχόμενά του. Τα περιεχόμενα αυτά μπορεί να είναι τα στοιχεία ενός xml κόμβου.

## <span id="page-13-0"></span>**4. Ανάλυση Τεχνολογιών Εφαρμογής**

Για την ανάπτυξη της ιστοσελίδας χρησιμοποιείται η εφαρμογή notepad++ για την δημιουργία του κώδικα.Επίσης χρειάστηκε και ένας web server(wamp) ώστε να τρέξει η σελίδα μας στον apache server.Απο τη στιγμή που η ιστοσελίδα μας είναι τύπου e-commerce(ηλεκτρονικό εμπόριο) η χρήση του wamp server είναι απαραίτητη αφού θα δουλέψει σε php γλώσσα μιας και το περιεχόμενο της θα είναι δυναμικό.

## <span id="page-13-1"></span>**4.1 Σχεδιασμός Ιστοσελίδας**

Αρχικά έπρεπε να αναπτυχθεί και να υλοποιηθεί ο σχεδιασμός της ιστοσελίδας και γενικότερα το θέμα πάνω στο οποίο θα δούλευε η παρουσίαση. Για τον σχεδιασμό της σελίδας λοιπόν χρησιμοποιήθηκε η HTML5 γλώσσα σήμανσης όπου δημιουργήθηκε το περιβάλλον που θα φιλοξενούσε η σελίδα μας σε συνδυασμό με την CSS3 για το στυλιστικό κυρίως κομμάτι.

Η html είναι μία γλώσσα σήμανσης και είναι η κύρια γλώσσα για την δημιουργία ιστοσελίδων. Η γλώσσα αυτή αναπτύσσεται υπό μορφή στοιχείων μέσα σε ετικέτες τα οποία στοιχεία μπορεί να είναι κείμενο, εικόνες, πίνακες κλπ.Οι ετικέτες στην html είναι προκαθορισμένες, δηλαδή για κάθε χρήση απαιτείται συγκεκριμένη ετικέτα και σχεδόν κάθε ετικέτα που ανοίγει πρέπει να κλείνει με το ίδιο όνομα ετικέτας.

Η ιστοσελίδα μας πέρα από την κεντρική αποτελείται επιπλέον από σελίδες που περιέχουν τα προιόντα που προμηθεύεται η εταιρία καθώς επίσης και άλλες υπηρεσίες όπως την δυνατότητα δημιουργίας λογαριασμού και προσωπική λίστα επιθυμητών προιόντων.

<span id="page-13-2"></span>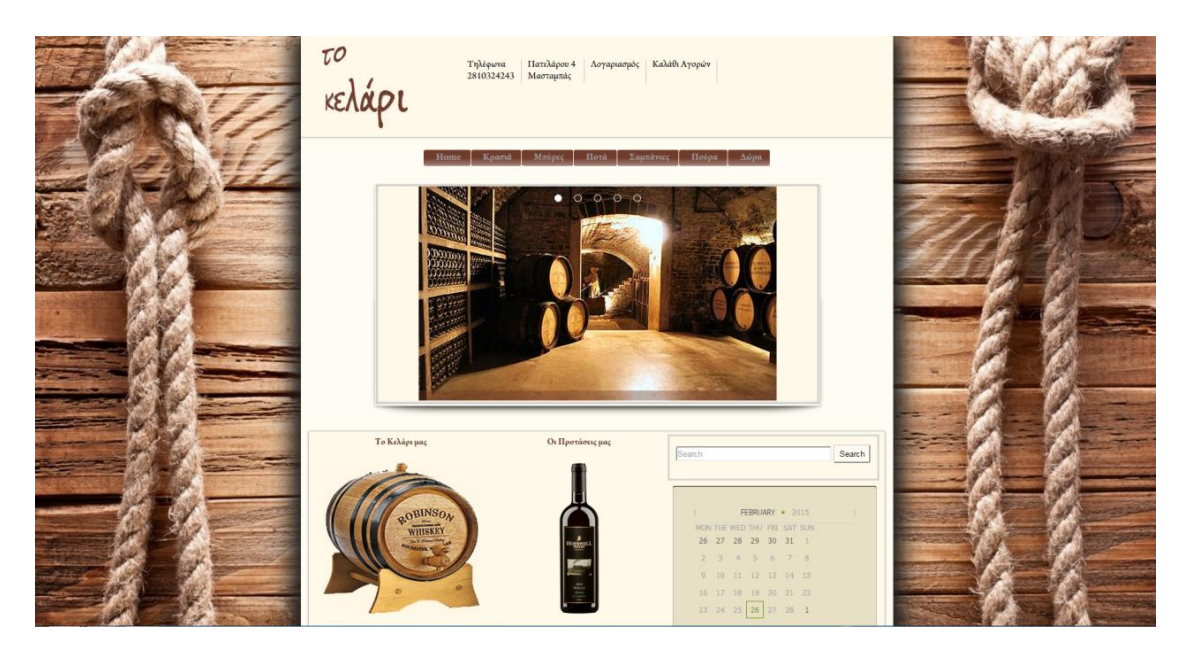

<span id="page-13-3"></span>**3 Κεντρική Σελίδα**

Κάθε σελίδα είναι χωρισμένη σε τρία κύρια μέρη που αποτελούν το σύνολο της. Τα βασικά αυτά μέρη της είναι :

- Το **header**
- Το **main section**
- Το **footer**

Το **header** όπου αναγράφεται αρχικά το όνομα της ιστοσελίδας μας, στοιχεία για την εταιρία όπως διευθύνσεις και τηλέφωνα καθώς επίσης λογαριασμός και καλάθι αγορών.

Το **main section** το οποίο είναι το κεντρικό τμήμα της σελίδας μας και περιέχει το κύριο θέμα της κάθε σελίδας ανάλογα με τα περιεχόμενα της.

Και τέλος το **footer** όπου αναφέρονται πληροφορίες σχετικά με την εταιρεία, τα καταστήματα όπως και με το λογαριασμό του κάθε χρήστη, τρόπους επαφής και επικοινωνίας. Τα τμήματα **header** και **footer** διατηρούνται όπως είναι σε κάθε σελίδα του ιστότοπού μας.

Για τη μορφοποίηση της σελίδας μας χρησιμοποιήθηκε η css3 η οποία ορίζει την εμφάνιση των στοιχείων της html αλλά και την διάταξη τους κάνοντας πιό προσιτή την εμφάνιση του html εγγράφου.

Γενικότερα ο σχεδιασμός μιας ιστοσελίδας είναι ο σημαντικότερος παράγοντας στη παρουσίαση της επιχείρησης στον χώρο του διαδικτύου.Απο αισθητικής πλευράς πρέπει να κάνει το κατάστημα πιο φιλικό προς το επισκέπτη κερδίζοντας το πλεονέκτημα της πρώτης εντύπωσης.Επίσης όσο πιο απλό είναι το περιβάλλον του καταστήματος καταστεί εύκολη την περιήγηση του επισκέπτη κάνοντας τη ηλεκτρονική επέκταση του καταστήματος μας ακόμη πιο φιλική.

#### <span id="page-14-0"></span>**4.2 Ανάπτυξη Δυναμικού Περιεχομένου**

Η ανάγκη για δυναμικό περιεχόμενο μιάς και έχουμε να κάνουμε με e-shop ήταν αυτή που έκανε την php και τον wamp server απαραίτητους και σημαντικούς παράγοντες στην ανάπτυξη της ιστοσελίδας μας. Η php γνωστό χρησιμοποιείται για σελίδες web με δυναμικό περιεχόμενο.Πρέπει να περνούν και να επεξεργάζονται μέσα απο έναν διακομιστή του Παγκόσμιου Ιστού όπως είναι ένας apache server. Το περιεχόμενο της php σελίδας πρέπει να μπορεί να παραχθεί σε πραγματικό χρόνο και ανα πάσα στιγμή κατά την επίσκεψη μας στην σελίδα. Τα αποτελέσματα επιστρέφουν και εμφανίζονται στους επισκέπτες με την μορφή της HTML.

Η php γλώσσα χρησιμοποιείται τόσο για την ανάπτυξη του συστήματος λογαριασμού όσο και για την προσθήκη των προιόντων στο καλάθι αλλά και την εμφάνιση τους.

#### <span id="page-15-0"></span>**4.3 Wamp Server**

Όπως αναφέραμε, για την ανάγκη δυναμικού περιεχομένου χρειάστηκε να τρέξει ένας τοπικός web server στον υπολογιστή μας ώστε να δουλεύουν οι διαδικασίες της php σελίδας μας δυναμικά. Για την ανάγκη αυτή χρησιμοποιήθηκε ο Wamp Server.H ονομασία του είναι από τα αρχικά Windows, Apache, mySQL, php. Ο apache είναι το σύστημα που τρέχει ο server μας.

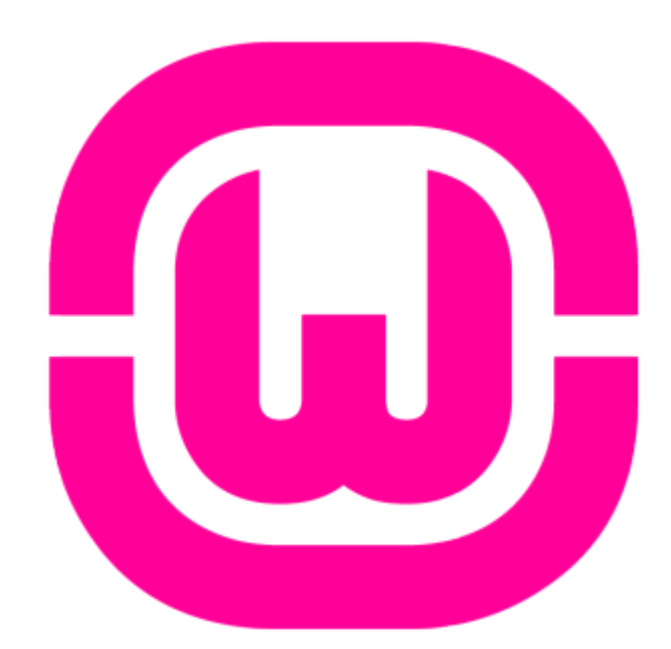

<span id="page-15-1"></span>**4 Wamp**

Γενικά απευθύνεται σε όσους επιθυμούν να έχουν έναν web server εύκολα και γρήγορα. Είναι ενας πολύ εύκολος και βολικός τρόπος να ξεκινήσει να δημιουργεί κανείς ένα δικό του site δυναμικά.Κυριώς είναι αναγκαίος για την δημιουργία με χρήση php όπου απαιτείται δυναμικό περιεχόμενο για να μπορούν να γίνονται αλλαγές κατά τη διάρκεια που ήδη τρέχει η σελίδα μας στον τοπικό server.

### <span id="page-16-0"></span>**4.4 Τεχνολογία xml**

Στις μέρες μας η HTML είναι η κύρια γλώσσα για την ανάπτυξη και δημιουργία ιστοσελίδων. Στον Παγκόσμιο Ιστό, τα πρότυπα καθορίζονται από το οργανισμό W3C.

Η ανάπτυξη της XML είχε σκοπό να καλύψει κάποιες ελλείψεις της HTML.Η xml είναι και αυτή γλώσσα σήμανσης και χρησιμοποιεί ετικέτες. Στην xml όλες οι ετικέτες πρέπει να κλείνουν και επίσης τα xml έγγραφα είναι εύκολα προσπελάσιμα απο τους υπολογιστές, αφού υπάρχει περιγραφή όλων των πληροφοριών από την ετικέτα.Αποτελεί έναν εύκολο τρόπο για τη δημιουργία μίας βάσης δεδομένων που μπορεί να χρησιμοποιηθεί σε ένα οποιοδήποτε ηλεκτρονικό κατάστημα.

## <span id="page-17-0"></span>**5. Υλοποίηση Εφαρμογής**

### <span id="page-17-1"></span>**5.1 Ανάπτυξη του Login/Registration συστήματος**

Για την καλύτερη εξυπηρέτηση των πελατών της εταιρίας αναπτύχθηκε το σύστημα λογαριασμού όπου ο κάθε πελάτης μπορεί να δημιουργήσει τον προσωπικό του λογαριασμό στη σελίδα και να συνδεθεί με αυτόν.

Η χρήση λογαριασμού προσφέρει στους πελάτες τη δυνατότητα να προσθέτουν προιόντα στην wishlist τους καθώς επίσης και να λαμβάνουν προσφορές σχετικά με προιόντα. Για την εταιρεία είναι ενας εύκολος τρόπος να πιστοποιεί τα στοιχεία των πελατών της όπως διευθύνσεις, τηλέφωνα και email και να μπορεί να επικοινωνήσει μαζί τους για οποιονδήποτε λόγο.

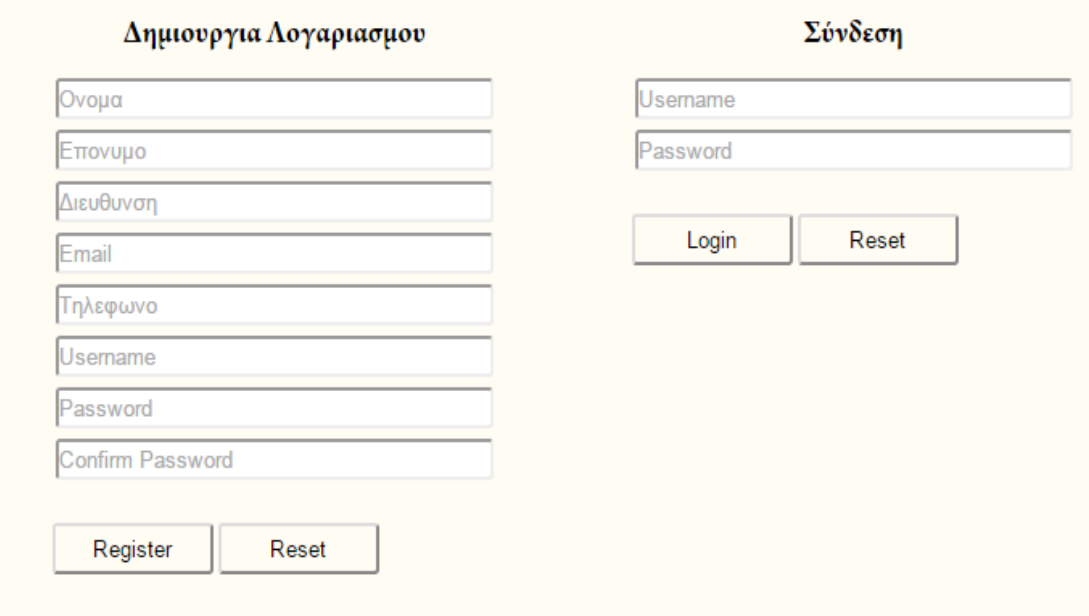

<span id="page-17-2"></span>**5 Φόρμα Λογαριασμού**

Για τη δημιουργία λογαριασμού ο χρήστης απαιτείται να συμπληρώσει το ονοματεπώνυμο του, τηλέφωνο, διεύθυνση, mail καθώς επίσης ένα username και password. Όλα τα στοιχεία της φόρμας είναι απαιτούμενα για την δημιουργία του λογαριασμού. Για να συνδεθεί ο χρήστης αφού έχει δημιουργήσει τον προσωπικό του λογαριασμό απαιτείται να συμπληρώσει το username και το password του.

Η φόρμα έχει αναπτυχθεί σε κώδικα html5 και όπως φαίνεται παρακάτω με το όρο required δηλώνουμε ότι πρέπει να συμπληρωθούν όλα τα στοιχεία για τη δημιουργία του λογαριασμού.

```
<form class="ReqisterContentt" method="post" action="">
   <table class="format">
            <h3>Anu.ougy.om Aoyap.orguou<h3>
        <tbody>
            <tr>
            2+48<input class="cNamet" type="text" name="firstname" maxlength="10" required placeholder="0xoug" />
            \langle /td \rangle\langle/tr>
            ktrs
            <td>
            <input class="cNamet" type="text" name="lastname" maxlength="15" required placeholder="Enexxue" />
             \langle /td \rangle\langle/tr>
            ktirs
             ktd>
            <input class="cNamet" type="text" name="address" maxlength="20" required placeholder="AAguQuVON" />
            \langle /td \rangle\langle/tr>
             \langle \text{tr} \rangle<t.d>
            <input class="cNamet" type="email" name="email" maxlength="20" required placeholder="Email" />
            \langle /td \rangle\langle/tr>
            \langle \text{tr} \rangle<td>
            <input class="cNamet" type="text" name="phone" maxlength="15" required placeholder="TnAgggyg" />
             \ell/td>
            \langle/tr>
            <tr>
             <td>
            <input class="cNamet" type="text" name="username" maxlength="15" required placeholder="Username" />
            \langle /td \rangle\langle/tr>
            \langle \text{tr} \rangle<td>
            <input class="cNamet" type="password" name="password" maxlength="15" required placeholder="Password" />
             \langle /td \rangle\langle/tr>
            <tr>
            ktd>
             <input class="cNamet" type="password" name="c password" maxlength="15" required placeholder="Confirm Password"/>
            \langle /td \rangle\langle/tr>
```
<span id="page-18-0"></span>**6 Form html**

Στη φόρμα μας χρησιμοποιείται η μέθοδος post μιάς και θέλουμε να λαμβάνουμε δεδομένα απο τον χρήστη/πελάτη μας και να στέλνονται στον εξυπηρετητή. Η μέθοδος αυτή είναι και ο ασφαλέστερος τρόπος να στέλνονται ευαίσθητα δεδομένα όπως για παράδειγμα κωδικοί πρόσβασης αλλά και άλλα δεδομένα.

Για την λειτουργικότητα του λογαριασμού θα πρέπει το περιεχόμενο της σελίδας μας να είναι δυναμικό και για τον λόγο αυτό χρειάζεται η php γλώσσα. Επίσης για την αποθήκευση των στοιχείων του χρήστη χρησιμοποιείται η xml τεχνολογία.

#### <span id="page-19-0"></span>**5.1.1 Υλοποίηση Δημιουργίας Λογαριασμού**

Όπως αναφέρθηκε παραπάνω ο κάθε χρήστης μπορεί να δημιουργήσει τον προσωπικό του λογαριασμό. Για τη δημιουργία λογαριασμού χρησιμοποιήθηκε μία συνάρτηση η **register function**

```
\Box<?php
 include 'file counter.php';
  $errors= array();
\existsif(isset($_POST['register'])){
      \frac{2}{3}counter = iterator count ($fi)-2;
      $username = preg_replace('/(^A-Za-z)/', '', $POST['yzexname'] ;
      $email = $POST['email'];
      $password = $_POST['password'];
      $c password = $ POST['c password'];
      $address = $ POST['address']$phone = $ POST['phone']$firstname = $ POST['firstname'];
      $lastname = $POST['lastname'];
      if(file exists('users/' . $username . '.x, y)){
          $errors[] = 'Ustruant already exists';
          \mathcal{L}if($password != $c_password){
         $errors[] = 'Passwords not match';if (count (serrors) == 0)scounter++$xml = new SimpleXMLElement('<user></user>');
         $xml->addChild('id', $counter);
         $xml->addChild('password', md5($password));
          $xml->addChild('email', $email);
          $xml->addChild('username', $username);
         $xml->addChild('firstname', $firstname);
         $xml->addChild(' Lastname', $lastname);
          $xml->addChild('address', $address);
          $xml->addChild('phone', $phone);
          $xml->addChild('admin', '0');
          $xml->asXML('users/' . $username . '.xml');
          header('Location: index.ghp');
          die:
```
<span id="page-19-1"></span>**7 Register Function**

Με τη χρήση της php ο χρήστης συμπληρώνει τα στοιχεία του στη φόρμα τα οποία μέσω της php αποθηκεύονται σε μεταβλητές με τη μέθοδο **post**. Οι μεταβλητές αυτές αποθηκεύονται προσωρινά στον server και αποτελούν τα στοιχεία του πελάτη.

Οι λογαριασμοί των χρηστών αποθηκεύονται ως αρχεία xml σε έναν φάκελο με το όνομα users. Για μεγαλύτερη ασφάλεια ο λογαριασμός του κάθε χρήστη αποτελεί ένα ξεχωριστό αρχείο xml.Αφού λοιπόν τα στοιχεία του χρήστη αποδοθούν στις μεταβλητές και με την προυπόθεση ότι δεν μπορεί να υπάρχουν περισσότεροι του ενός χρήστες με ιδιο username, γίνεται έλεγχος στον φάκελο users για τυχόν αρχείο με όνομα ίδιο με αυτό της μεταβλητής username.Με αυτό τον τρόπο βλέπουμε αν υπάρχει ήδη χρήστης με ίδιο username και ενημερώνει ανάλογα τον πελάτη.Επισης ελέγχεται κατά πόσο ταιριάζουν οι κωδικοί πρόσβασης.

Από τη στιγμή που θα περάσει τους ελέγχους και δεν θα παρουσιαστεί κανένα σφάλμα ξεκινάει η διαδικασία δημιουργίας του αρχείου xml.Η διαδικασία αυτή ξεκινά με τη συνάρτηση της php, **simpleXMLElement** η οποία ειναι απαραίτητη για τη δημιουργία αρχείων xml. Μέσα στις παρενθέσεις δηλώνεται όνομα του root node. Κατόπιν δημιουργούνται τα στοιχεία που θα περιέχει το xml αρχείο μας όπως id, username, όνομα χρήστη κλπ. τα οποία παίρνουν την πληροφορία από τις μεταβλητές αντίστοιχα που καταχωρήθηκαν παραπάνω. Επίσης το σύστημα υποστηρίζει και έναν administrator χρήστη το οποίο δηλώνεται με 0 ή 1.Τέλος αποθηκεύεται το αρχείο xml με όνομα το username του χρήστη.

Στόχος μας ήταν το id του κάθε χρήστη να καταχωρείται αυτόματα από το σύστημα και για τον λόγο αυτό συμπεριλήφθηκε μια μέθοδος με το όνομα **file counter**.

#### <?php \$fi = new FilesystemIterator('users/', FilesystemIterator::SKIP DOTS);

<span id="page-20-1"></span>**8 File Counter**

Όπως αναφέρθηκε και παραπάνω για μεγαλύτερη ασφάλεια ο κάθε λογαριασμός αποτελεί ένα ξεχωριστό αρχείο, οπότε δουλειά της μεθόδου είναι να μετρά τα αρχεία που βρίσκονται στον φάκελο users και να τα αποδίδει σε μία μεταβλητή.Τέλος η μεταβλητή αυτή είναι ένας ακέραιος που αποτελεί το id του χρήστη.

#### <span id="page-20-0"></span>**5.1.2 Υλοποίηση Σύνδεσης**

Αφού λοιπόν ο πελάτης έχει δημιουργήσει με επιτυχία το λογαριασμό του μπορεί πλέον να συνδεθεί στη ιστοσελίδα. Για να συνδεθεί απαιτείται να πληκρτρολογλίσει το username και το password του.

Για τη σύνδεση αλλά και την διατήρηση του λογαριασμού του χρήστη όταν θα ανατρέχει σε άλλες σελίδες του site μας απαιτείται κάποια διαδικασία μέσω της php που εξυπηρετεί το σκοπό μας.Συμαντικό ρόλο στην διαδικασία αυτή παίζουν τα *php sessions*.

Τα **session** στην php είναι ένας σημαντικός τρόπος να αποθηκεύονται πληροφορίες (σε μεταβλητές) και οι πληροφορίες αυτές κρατούνται εκεί και μπορούν να χρησιμοποιηθούν ξανά σε όλες τις σελίδες, εφόσον το session είναι ακόμη ανοιχτό. Σε αντίθεση με τα cookies, ενα **session** κρατά τις πληροφορίες αυτές στον server.

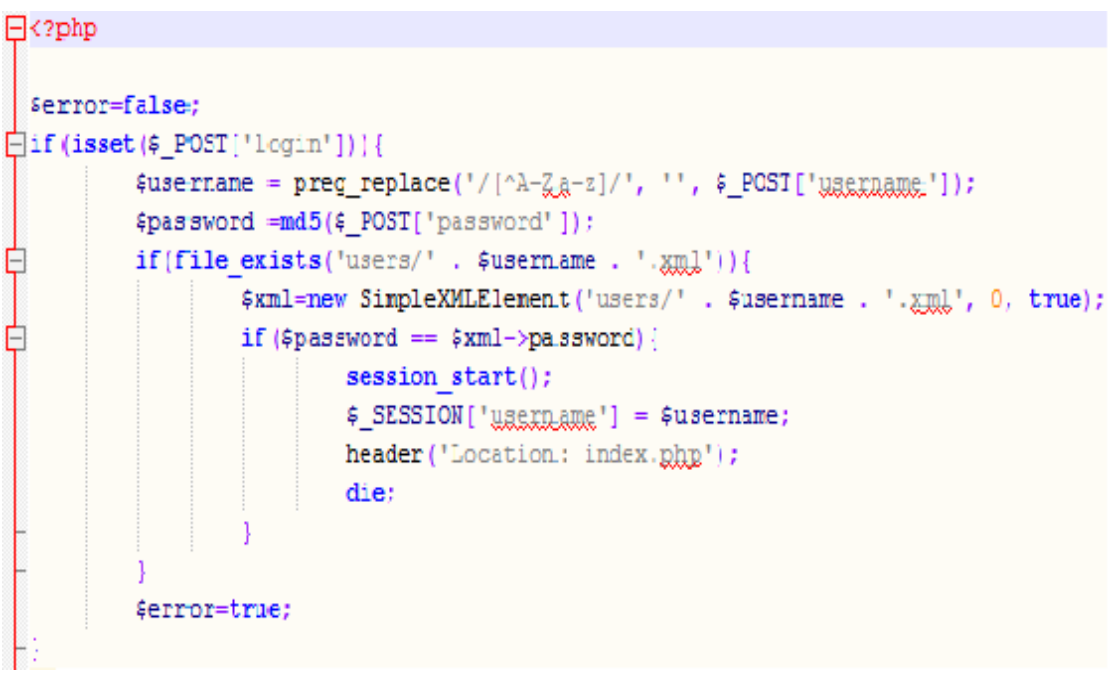

<span id="page-21-0"></span>**9 Login Function**

Ο χρήστης για να συνδεθεί πληκτρολογεί τα username και password του τα οποία με τη μέθοδο post κρατούνται στις μεταβλητές. Η php αρχικά ελέγχει εάν υπάρχει στον φάκελο users αρχείο με όνομα ίδιο με την μεταβλητή \$username και με τη βοήθεια της συνάρτησης **SimpleXMLElement** ανατρέχει το xml αρχείο με αυτό το όνομα για να πάρει το password. Εάν και το password που πληκτρολόγησε ο χρήστης είναι ιδιο με αυτό του xml τότε με την συνάρτηση session\_start() ξεκινά το session. Χρησιμοποιείται επίσης και η global μεταβλητή **\$\_SESSION[' ']** με αναγνωριστικό όνομα username και παίρνει την τιμή της μεταβλητής username.

Τέλος αφού έχει επιτευχθεί η σύνδεση ανακατευθύνει τον χρήστη στην κεντρική σελίδα και σταματά το script με τη μέθοδο die.

#### <span id="page-22-0"></span>**5.1.3 Έλεγχος Σύνδεσης και Αποσύνδεση.**

Σκοπός της δημιουργίας λογαριασμού στη σελίδα μας ήταν το γεγονός ότι οι συνδεδεμένοι χρήστες θα μπορούσαν να έχουν περισσότερα δικαιώματα από τους ελεύθερους όπως να λαμβάνουν ενημερωτικά δελτία, να προσθέτουν επιθυμητά προιόντα στη λίστα επιθυμιών τους αλλά και σε κάποιες περιπτώσεις να έχουν ειδικές προσφορές.

Για την εταιρία ο λογαριασμός του χρήστη είναι πολλές φορές σημαντικός ώστε να πιστοποιεί τα στοιχεία του χρήστη και να μπορεί να επικοινωνεί μαζί του. Επίσης η σελίδα μας μέσω της δημιουργίας λογαριασμού θα μπορούσε να ξεχωρίζει το administrator χρήστη απο τους χρήστες/πελάτες.

Για τους λόγους αυτούς χρησιμοποιήθηκε μια συνάρτηση η **check loggedin()**

```
\overline{\Box}<?php
       function loggedin() {
           if(isset($_SESSION['username']) &&!empty($_SESSION['username'])) {
                return true;
            \} else\{return false;
```
<span id="page-22-1"></span>**10 Check Function**

Η συνάρτηση αυτή συμπεριλαμβάνεται σε όλες τις σελίδες του site και σκοπός της είναι να ελέγχει εάν κάποιος χρήστης είναι συνδεδεμένος με σκοπό να του δίνει τα ανάλογα δικαιώματα. Αυτό που κάνει στην ουσία είναι να εξετάζει εάν υπάρχει ανοιχτό session με αναγνωριστικό username και οτι το περιεχόμενο του session αυτού δεν είναι άδειο. Αν ισχύουν τα παραπάνω επιστρέφει true που σημαίνει οτι χρήστης με το username αυτό είναι συνδεδεμένος τη δεδομένη χρονική στιγμή, αλλιώς επιστρέφει false.

Τέλος η συνάρτηση **logout()** η οποία καταστρέφει όλα τα sessions που είναι ανοιχτά τη δεδομένη χρονική στιγμή αποσυνδέοντας έτσι τον χρήστη.

```
\Box<2php
 session start();
 session destroy();
 header('Location: index.php');
 25
```
<span id="page-23-2"></span>**11 Logout**

### <span id="page-23-0"></span>**5.2 Δημιουργία της Βάσης Δεδομένων**

Για την δημιουργία της Βάσης των προιόντων που προσφέρει το κατάστημα χρησιμοποιήθηκε η xml τεχνολογία.

#### <span id="page-23-1"></span>**5.2.1 XML ανάπτυξη βάσης**

Για την ανάπτυξη της βάσης όπως αναφέρθηκε χρησιμοποιήθηκε η xml, με την οποία δημιουργήσαμε ένα αρχείο με το όνομα catalog όπου αποθηκεύονται όλα μας τα προιόντα.

```
items xmlns:xsi="http://www.w3.org/2001/XMLSchema-instance
xsi:noNamespaceSchemaLocation="product.xsd">
   <product gerne="wine">
      <id>WHTWN001</id>
      <name>Belmont Sauvugnon Blanc 2010</name>
      <producer>Bordoeux</producer>
      <price>15.35</price>
      <category>white</category>
      <guantity>28</guantity>
      <img>images/white wine.jpg</img>
   </product>
   <product gerne="wine">
      <id>WHTWN002</id>
      <name>Saint Cosme</name>
      <producer>Southern Rhone</producer>
      <price>20.79</price>
      <category>white</category>
      <quantity>30</quantity>
      <img>images/gaintcos.jpg</img>
    Immadisary
```
<span id="page-23-3"></span>**12 Xml Db**

Το αρχείο μας έχει root node με το όνομα items και μέσα περιέχει τα sub nodes με όνομα product το κάθε ένα από τα οποία αποτελεί ένα προιόν.Με το χαρακτηριστικό gerne δηλώνουμε το είδος του προιόντος.Κάθε προιόν περιέχει τα στοιχεία που το προσδιορίζουν όπως όνομα, παραγωγό, την κατηγορία στην οποία ανήκει, έναν μοναδικό αναγνωριστικό κωδικό, καθώς επίσης την τιμή του και την ποσότητα αποθέματος που υπάρχει.

#### <span id="page-24-0"></span>**5.2.2 XML-Schema Validation**

Η χρήση του Xml-Schema είναι απαραίτητη και χρησιμοποιείται με σκοπό να οριστεί η δομή του xml εγγράφου μας και να δηλωθούν οι τύποι των δεδομένων που θα χρησιμοποιηθούν.

```
<? xml version="1.0" encoding="UTF-8"?>
<xsd:schema xmlns:xsd="http://www.w3.org/2001/XMLSchema">
 <xsd:element name="items">
  <xsd:complexType>
    <xsd:sequence>
   <xsd:element name="product" maxOccurs="unbounded">
      <xsd:complexTvpe>
         <xsd:sequence>
            <xsd:element name="id" type="xsd:string"/>
        <xsd:element name="name" type="xsd:string"/>
            <xsd:element name="producer" type="xsd:string"/>
            <xsd:element name="price" type="xsd:decimal"/>
            <xsd:element name="category" type="xsd:string"/>
            <xsd:element name="quantity" type="xsd:integer"/>
            <xsd:element name="img" type="xsd:string"/>
         </xsd:sequence>
         <xsd:attribute name="ggrmg" use="required" type="xsd:string"/>
      </xsd:complexType>
</xsd:element>
 </xsd:sequence>
</xsd:complexType>
</xsd:element>
```
<span id="page-24-1"></span>**13 Xml Schema**

Με το όρο element name και type καθορίζουμε το όνομα και τον τύπο των στοιχείων μας και με τον όρο attribute αντίστοιχα το όνομα και τον τύπο των χαρακτηριστικών τους. Κάθε sequence ορίζει ένα ξεχωριστό node του αρχείου μας και τέλος, με το χαρακτηριστικό maxOccurs βάζουμε έναν περιορισμό πληθικότητας των προιόντων μας. Στη συγκεκριμένη περίπτωση δεν έχει κάποιο συγκεκριμένο όριο μιας και μπορούν να προστεθούν ακόμη περισσότερα προιόντα.

#### <span id="page-25-0"></span>**5.3 Εμφάνιση της Βάσης Δεδομένων**

Για την εμφάνιση των προιόντων της βάσης μας αλλά και των στοιχείων τους χρησιμοποιείται η php η οποία μεταφράζει τα δεδομένα του εγγράφου και τα εμφανίζει στη σελίδα μας.

#### <span id="page-25-1"></span>**5.3.1 Διάβασμα του Xml από την Php**

Αρχικά καθορίστηκε το xml έγγραφο μας σε μία global μεταβλητή ώστε να είναι προσβάσιμο από όλες τις σελίδες μας μέσω της μεταβλητής αυτής χωρίς να χρειάζεται κάθε φορά να ανατρέχουμε στο αρχείο αυτό καθ' αυτό. Η μεταβλητή αυτή ονομάζεται **STORE\_XML\_FILE** και ο καθορισμός γίνεται με τη χρήση της **define()**.

```
\leq?php
/** DEFINE GLOBALS**/
define('STORE XML FILE', 'gatalog.xml');
```
<span id="page-25-3"></span>**14 Define Xml**

Έπειτα δημιουργήθηκε μία συνάρτηση η **get\_xml\_catalog** η οποία μπορεί να προσπελάσει ολόκληρο το έγγραφο και να διαβάσει όλα τα περιεχόμενα του χρησιμοποιώντας την συνάρτηση της php την **SimpleXMLElement** και με την **file\_get\_contents** τρέχει τα δεδομένα του xml αρχείου.Οπως φαίνεται τα περιεχόμενα του εγγράφου επιστρέφουν στη συνάρτηση αυτή.

```
function get xml catalog()
47
     return new SimpleXMLElement (file get contents (STORE XML FILE));
- 1
```
<span id="page-25-4"></span>**15 Get Catalog**

Η συνάρτηση αυτή χρησιμοποιείται κάθε φορά που θέλουμε να εμφανίσουμε κάποιο από τα προιόντα μας ή θέλουμε να πάρουμε κάποιο από τα στοιχεία των προιόντον.

#### <span id="page-25-2"></span>**5.3.2 Εμφάνιση του Xml εγγράφου σε Php**

Με τον τρόπο λοιπόν αυτό είμαστε σε θέση με την βοήθεια της php και των συναρτήσεων της να εμφανίσουμε τον κατάλογο μας ολόκληρο ή κάποια από τα προιόντα του ανάλογα με τα φίλτρα που εμείς καθορίζουμε.

```
foreach (get xml catalog () as $product)
    if($product->category == 'beer') {
    echo'
        <td>
          <img arg="'.$product->img.'" height="100" width="100" />
        </td>';
    echo<sup>1</sup><td>
            '.$product->name.'
        \langle \text{Ld} \rangle:
    echo'
         <td>
          '.$product->producer.'
         \langle \text{Id}\rangle';
    echo'
         <td>
             <dix class="price">
               Egung; '.$product->price.'
             </dix>
           rds.
```
<span id="page-26-0"></span>**16 Εμφάνιση Καταλόγου**

Για την εμφάνιση των προιόντων μας ανάλογα με το στοιχείο κατά το οποίο θέλουμε να τα εμφανίσουμε χρησιμοποιείται ο βρόχος **foreach()**. Με τη βοήθεια του βρόχου αυτού σε συνδυασμό με την συνάρτηση **get\_xml\_catalog** για κάθε sub node(προιόντος) του xml εγγράφου μας που πληροί τις προυποθέσεις που οι ίδιοι του βάλαμε να εμφανίσει υπο τη μορφή σειράς πίνακα τα στοιχεία του προιόντος που επιθυμούμε με την εντολή **echo**. Η συνθήκη if που εμφανίζεται παραπάνω δηλώνει ότι θα εμφανιστούν μόνο τα προιόντα που ανήκουν στη κατηγορία beer.

| Chimay Blue 0.75L | Bieres de Chimay          | $\epsilon$ 8.00 | add to cart | <b>Normal Stock</b> |
|-------------------|---------------------------|-----------------|-------------|---------------------|
| Chimay Red 0.75L  | <b>Bieres</b> de Chimay   | €6.46           | add to cart | <b>Low Stock</b>    |
| Deus              | <b>Brouwerij Bosteels</b> | $E$ 28.24       | add to cart | Out Of Stock        |
| Duvel 0.75L       | <b>MoortGat Brewery</b>   | $\epsilon$ 7.73 | add to cart | <b>Low Stock</b>    |

<span id="page-26-1"></span>**17 Εμφάνιση καταλογου Β**

#### **5.3.3 Αναζήτηση Προιόντων**

<span id="page-27-0"></span>Για την αναζήτηση προιόντων τόσο ανά όνομα όσο και ανά κατηγορία ή παραγωγό δημιουργήσαμε μία ακόμη συνάρτηση την **search function**

```
HK?php
\existsif(isset($ POST['search'])){
      $searchfield = $ POST['sgarchfield'];
          if(!session id()) session start();
          $ SESSION ['agarchfield'] = $searchfield;
          header('Location: search.php');
          die;
 ł.
 <∉∟ا
```
<span id="page-27-1"></span>**18 Search Function**

Με την συνάρτηση αυτή α χρήστης πληκτρολογεί το προιόν, παραγωγό η την κατηγορία που επιθυμεί να αναζητήσει. Tο όνομα που πληκτρολόγησε καταχωρείται σε μία μεταβλητή με τη μέθοδο **post** και ξεκινά το **session** της αναζήτησης. Στο session αυτό αποθηκεύεται η τιμή που υπάρχει στην μεταβλητή **\$searchfield**.

```
foreach (get_xml_catalog() as $product)
   if($product->category == $_SESSION['agaxchfield'] ||
   $product->name == $ SESSION['sgarchfield'] ||
   $product->producer == $_SESSION['asaxshfield'] ) {
   echo'
       <td>
           <img arg="".$product->img.'" height="100" width="100" />
       </td>';
   echo'
       <td>
           '.$product->name.'
       </td>';
   echo'
       <td>
           '.$product->producer.'
       </td>';
   echo'
       <td>
           <dix class="price">
           agung: '.$product->price.'
           </dix>
       </td>';
```

```
19 Search Page
```
Τέλος η συνάρτηση ανακατευθύνει τον χρήστη στην σελίδα αναζήτησης όπου εμφανίζονται τα αποτελέσματα της αναζήτησης του.

Όπως αναφέρθηκε παραπάνω για την εμφάνιση των προιόντων χρησιμοποιείται ο βρόχος **foreach** και η εντολή echo για κάθε στοιχείο του προιόντος που θα εμφανίσει. Η συνθήκη που πρέπει να τηρούν τα προιόντα που θα εμφανιστούν φαίνεται στην if όπου για κάθε προιόν του καταλόγου να ισχύει η κατηγορία, το όνομα ή ο παραγωγός να έχει το ίδιο όνομα με αυτό που εχει αποθηκευτεί στο **session** και έτσι εμφανίζει να ανάλογα αποτελέσματα.

#### **5.3.4 Λίστα επιθυμιών**

<span id="page-28-0"></span>Ο χρήστης επίσης μπορεί να προσθέσει τα προιόντα της επιθυμίας του στη λίστα επιθυμιών. Αυτό γίνεται εύκολα με τη συνάρτηση **addToWishlist** μέσω της php και της xml τεχνολογίας. Ο χρήστης επιλέγει ένα προιόν με βάση τον κωδικό του ο οποίος αποθηκεύεται στη μεταβλητή **\$product\_id** με τη μέθοδο request χρησιμοποιώντας τον υπερσύνδεσμο **a href**.

```
<a href="addToWishlist.php?id='.$product->id.'">wishlist</a>
```
<span id="page-28-1"></span>**20 Wishlist href**

Έπειτα ακολουθεί η διαδικασία δημιουργίας του xml εγγράφου με τα στοιχεία του επιθυμητού προιόντος και του ονόματος του πελάτη που έκανε το αίτημα.

```
if(isset($ POST['addToWish'])){
    foreach (get xml catalog () as $product)
                       if($product->id == $product id){
                       $prodID = $product - $id;$prodName = $product - \sumname;$product-$product-$product-$product$product->price$proding = $product - >img;if (count (serrors) == 0)$xml = new SimpleXMLElement('<wish></wish>');
                       $xml->addChild('client', $ SESSION['uggrname']);
                       $xml->addChild('id', $prodID);
                       $xml->addChild('name', $prodName);
                       $xml->addChild('producer', $prodProducer);
                       $xml->addChild('price', $prodPrice);
                       $xml->addChild('img', $prodImg);
                       $xml->asXML('Wishlist/' . $_SESSION['Usscraame'] . $prodID .'.xml');
                       header('Location: wishlist.php');
                       die;
```
<span id="page-28-2"></span>**21 AddToWishlist**

Το σύστημα απαιτεί να είναι κάποιος χρήστης συνδεδεμένος ώστε να μπορεί να προστεθεί κάποιο προιόν στη wishlist.

Αφού λοιπόν ελεγχθεί ο κωδικός του προιόντος και είναι ίδιος με αυτόν του καταλόγου μας ξεκινά η διαδικασία καταχώρησης των στοιχείων του προιόντος του εγγράφου σε php μεταβλητές στον server όπου από εκεί με την βοήθεια της συνάρτησης **SimpleXMLElement** δημιουργώ το αρχείο με όνομα το username του χρήστη και το id του προιόντος.

#### <span id="page-29-0"></span>**5.3.5 Δικαιώματα του Διαχειριστή**

Ο διαχειριστής της σελίδας όσον αφορά τα προιόντα έχει το δικαίωμα να αλλάζει τα αποθέματα των προιόντων καθώς αυτά εξαντλούνται, όπως επίσης και όταν έρχονται νέα στο κατάστημα μας. Για την ανανέωση του καταλόγου όσον αφορά το απόθεμα προιόντος ακολουθείται η παρακάτω συνάρτηση.

```
if (isset (\text{$ POST['change'])})$ChangeQty = $ POST['changeQty'];
    $items = new SimpleXMLElement (file get contents ('gatalog.xml'));
        foreach ($items as $prod) {
        if ($prod->id == $product id)
        $prod-\square = $ChangeQty;$items->asXML('gatalog.xml');
```
<span id="page-29-1"></span>**22 ChangeQuantity**

Επιλέγοντας το προιόν με το id του ο διαχειριστής πληκτρολογεί στην input form με το όνομα **changeQty** τον αριθμό αποθέματος του συγκεκριμένου προιόντος.Με τη χρήση της συνάρτησης **SimpleXMLElement** της **file\_get\_content** ανατρέχει όλα τα στοιχεία του xml καταλόγου μας. Όταν συναντήσει το προιόν με id ίδιο με αυτό που έκανε αίτηση στον server ο διαχειριστής, παίρνει την ποσότητα του προιόντος και την κάνει ίδια με αυτή που πληκτρολόγησε μέσω της μεθόδου **post**. Τέλος ανανεώνεται και αποθηκεύεται το xml έγγραφό μας.

### <span id="page-30-0"></span>**5.4 Προσθήκη στη Κάρτα Αγορών**

Ένα από τα σημαντικότερα μέρη ενός ηλεκτρονικού καταστήματος είναι η δυνατότητα να μπορεί ο πελάτης να προσθέτει τα προιόντα της επιθυμίας στου στο καλάθι αγορών. Αυτό πραγματοποιείται μέσω της php και των **php sessions** που θα κρατούν την πληροφορία στον server.

#### <span id="page-30-1"></span>**5.4.1 Αίτηση Κωδικού**

Το κυριότερο αναγνωριστικό για την επιλογή ενός προιόντος είναι ο αναγνωριστικός κωδικός (id) που το προσδιορίζει.Κύριο μέλημα μας λοιπόν είναι να βρεθεί ένας τρόπος με τον οποίο να γίνεται μία αίτηση στον server μας που να ζητείτε ο κωδικός αυτός. Αυτό το καταφέραμε με την βοήθεια της php.

Αρχικά έπρεπε να δημιουργηθεί ένας σύνδεσμος με ετικέτα <a> και την ιδιότητα της ετικέτας href στην οποία περιλαμβάνεται το url ενός αρχείου ή μιας σελίδας, όπως και το php αρχείο addToCart που είναι η σελίδα μας. Ο υπερσύνδεσμος αυτός περιλαμβάνεται σε κάθε προιόν που εμφανίζεται στη σελίδας μας μέσω του βρόχου foreach().

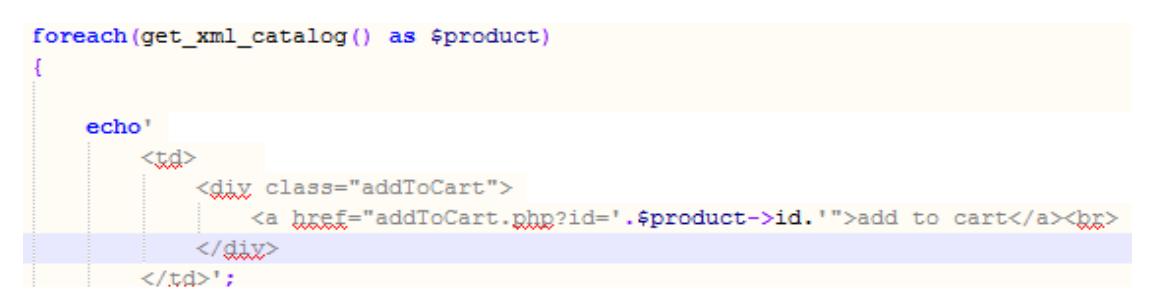

<span id="page-30-2"></span>**23 Υπερσύμδεσμος a href**

Σκοπός του συνδέσμου είναι πατώντας τον σε κάθε προιόν να μας οδηγεί στην σελίδα **addToCart.php** δίνοντας μας τόν κωδικό του συγκεκριμένου προιόντος που επιλέξαμε. Αυτό επιτυγχάνεται χρησιμοποιώντας την **get\_xml\_catalog()** απο την οποία μέσω της μεταβλητής \$product->id παίρνουμε το επιθυμητό id. Αφού λοιπόν ο πελάτης πατήσει τη προσθήκη στη κάρτα του κάθε προιόντος ο σύνδεσμός μας μετατρέπεται υπό τη μορφή που δημιουργήσαμε και όπου id**= \$product->id** εμφανίζεται ο κωδικός προιόντος.Κάθε προιόν ζητείται από τον κωδικό του με τη μέθοδο **request['id']** ο οποίος κωδικός αποδίδεται σε μία μεταβλητή **\$product\_id** ώστε να μπορεί να χρησιμοποιηθεί απο την php.

```
\epsilon?nhn
    $product id = $REQUEST['id'];
if(product exists($product id))
    $shopping_cart->AddItem($product_id);
    set_shopping_cart($shopping_cart);
22
```
Στη συνέχεια γίνεται έλεγχος για το εάν υπάρχει ο κωδικός στο κατάλογο με τα προιόντα μας με συνθήκη και τη μέθοδο **product\_exist()**.

#### <span id="page-31-0"></span>**5.4.2 Δημιουργίας της κάρτας Αγορών**

Από τη στιγμή που ο πελάτης κάνει αίτηση του κωδικού ενός προιόντος προς τον server για να το προσθέσει στη κάρτα αγορών του ξεκινά μια διαδικασία μέσω της php για να επιτευχθεί το αίτημα του.

Η δημιουργία της κάρτας αγορών γίνεται με τη βοήθεια ενός ακόμα php session, το **session(cart)** το οποίο κρατά πληροφορίες για τα προιόντα που προσθέτουμε στο καλάθι μας.

```
function get shopping cart()
14
     if(!isset($_SESSION['cart']))
         return new ShoppingCart();
     else
         return unserialize($ SESSION['cart']);
- 1
 function set shopping cart ($cart)
3 E
     $ SESSION['cart'] =serialize($cart);
-1
```
#### <span id="page-31-1"></span>**24 Δημιουργία Κάρτας Αγορών**

Αφού ο πελάτης επιλέξει ένα προιόν στο καλάθι του ξεκινά το session(cart) ώστε να προστεθεί το προιόν στη κάρτα αγορών.

Αρχικά μέσω της php γίνεται ο έλεγχος για το εάν η κάρτα(το session) έχει ανοιχτεί ήδη μέσω ενός άλλου προιόντος, δηλαδή να υπάρχει ήδη κάποιο προιόν στο καλάθι ώστε να αποθηκευτεί το προιόν στο ίδιο session ή στην περίπτωση που δεν έχει ανοίξει ακόμη να ορίσει ένα καινούριο **ShoppingCart().** Αυτό γίνεται με την συνάρτηση **get\_shopping\_cart().**

Επειδή τα δεδομένα της database όταν καλούνται απο την php αρχικά αποθηκεύονται σε ένα array μέσω της συνάρτησης **addΙtem** και στην συνέχεια επιστρέφονται πίσω στη κάρτα μας ώστε να εμφανιστούν, γίνεται η χρήση δύο συναρτήσεων, της **serialiaze()** η οποία αποθηκεύει τα δεδομένα της κάρτας μέσα στο **session(cart)** σαν συμπίεση υπο τη μορφή πίνακα. Η λειτουργία της **serialiaze()** γίνεται μέσω της συνάρτησης **set\_shopping\_cart**. H δεύτερη συνάρτηση είναι η **unserialize()** η οποία μέσω της **get\_shopping\_cart** επιστρέφει τα δεδομένα που αποθηκεύτηκαν στο array απο την **serialize()** ως **php οbjects**.

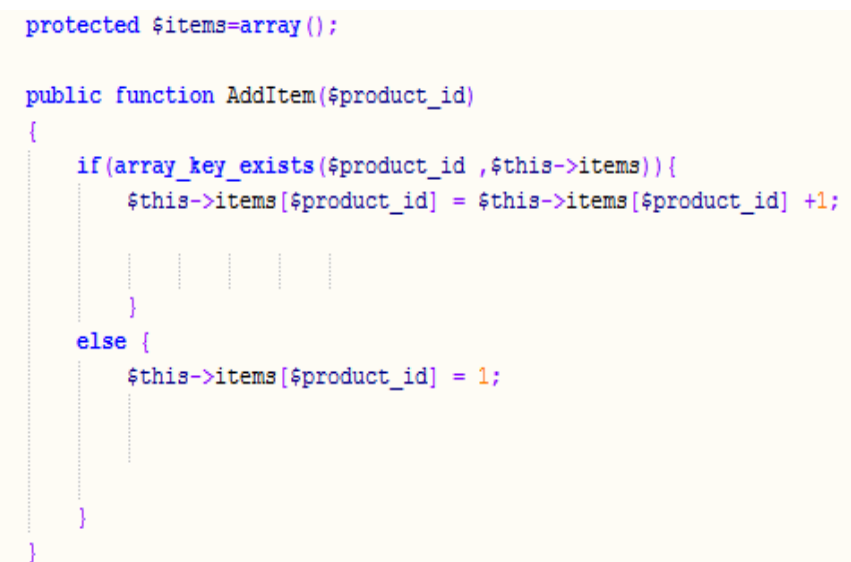

<span id="page-32-0"></span>**25 AddItem**

Για την προσθήκη των στοιχείων του κάθε προιόντος με βάση το id του στον πίνακα δημιουργήθηκε αρχικά το αρχείο **shoppingCart.php** που περιέχει τις συναρτήσεις για τη δημιουργία της κάρτας.Χρησιμοποιείται η συνάρτηση addItem.Κάθε φορά που προσθέτει ο χρήστης ένα προιόν γίνεται έλεγχος για το εάν το key με τον κωδικό αυτό υπάρχει ήδη στο array.Εαν υπάρχει ήδη αυξάνεται κατά ένα η ποσότητα.

#### **5.4.3 Συναρτήσεις της κάρτας Αγορών**

<span id="page-33-0"></span>Για την δημιουργία της κάρτας αγορών απαιτούνται αρκετές συναρτήσεις πέρα από τη δημιουργία της κάρτας, καθώς και της αποθήκευσης προσωρινά των προιόντων σε αυτή. Για την χρήση της κάρτας δημιουργήθηκαν δύο php αρχεία το **shoppingCart.php** και το fucntions.php.Τα αρχεία αυτά συμπεριλαμβάνονται σε όλες τις σελίδες που περιέχονται τα προιόντα μας καθώς και στην σελίδα της κάρτας αγορών.

Παρακάτω ακολουθούν οι συναρτήσεις που απαιτούνται για την δημιουργία και εμφάνιση της κάρτας.

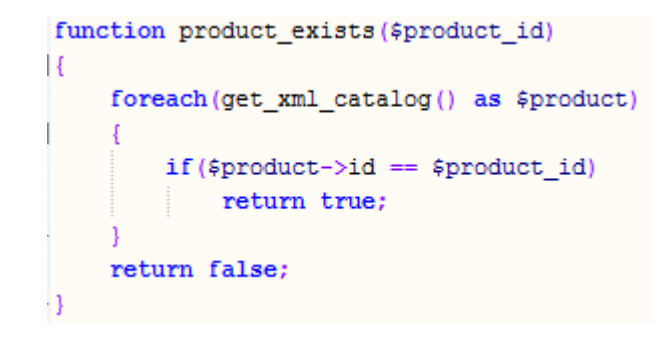

<span id="page-33-1"></span>**26 Product\_Exist**

Η **product\_exist()** ελέγχει εάν υπάρχει προιόν με το κωδικό που ζητήθηκε στο xml έγγραφό μας και ανάλογα επιστρέφει true ή false

```
function get item cost ($product id)
\mathbf{I}foreach (get xml catalog () as $product)
    Į
        if ($product id == $product->id)
           return $product->price;
    throw new Exception ('item not found:' . $product_id);
}
```
#### <span id="page-33-2"></span>**27 Get\_item\_Cost**

Η **get\_item\_cost** η οποία ελέγχει το προιόν μέσα στο xml αρχείο με τον κωδικό που ζητήθηκε και επιστρέφει την τιμή του.

```
function get item qty ($product id)
ł
    foreach (get xml catalog () as $product)
         if ($product id == $product->id)
            return $product->quantity;
    throw new Exception ('item not found:' . $product id);
\overline{\mathbf{1}}
```
#### <span id="page-34-0"></span>**28 Get\_item\_Qty**

Η **get\_item\_qty** όπου παίρνει την ποσότητα του συγκεκριμένου προιόντος με βάση τον κωδικό που ζητήθηκε.

```
public function GetItemCost ($product id)
    $cost string = get item cost($product id);
    \frac{2}{3} \cos t float = "\frac{2}{3} \cos t string" + 0;
    return $cost_float *$this->GetItemQuantity($product_id);
```
#### <span id="page-34-1"></span>**29 GetItemCost**

Η **GetItemCost()** η οποία παίρνει την τιμή της **get\_item\_cost** για το συγκεκριμένο id, την μετατρέπει σε float και επιστρέφει τον αριθμό(τιμή) του προιόντος επί την ποσότητα του προιόντος που υπάρχει στην κάρτα.

```
private function getShippingCostFor($price)
    if ($price < 10)
        return 0.12;
    else
    if ($price \langle 30 \ranglereturn 0.08;
    else
        return 0.00;
```
<span id="page-34-2"></span>**30 getShippingCostFor**

Η **getShippingCostFor** η οποία για κάθε τιμή κάτω του 10 επιστρέφει 0.12, κάτω του 30 επιστρέφει 0.08 και εκτός συνθηκών επιστρέφει 0.00 και χρησιμοποιείται για τα μεταφορικά ανάλογα της τιμής του προιόντος.

```
public function GetSubTotal()
    $total = 0;foreach ($this->items as $product id => $quantity)
        $total = $total + $this->GetItemCost($product id);
        return $total;
```
<span id="page-35-0"></span>**31 GetSubTotals**

Η **GetSubTotal()** όπου για κάθε item μέσα στο array με βάση την ποσότητα του κάθε προιόντος επιστρέφει το επιστέφει το συνολικό ποσό που παίρνει για κάθε id μέσω της **GetItemCost()**.

```
public function GetItemShippingCost ($product id)
   return $this->GetItemQuantity($product id) * $this->getShippingCostFor(get item cost($product id));
```
<span id="page-35-1"></span>**32 GetItemShippingCost**

Η **GetItemShippingCost()** που για το id που ζητήθηκε επιστρέφει τα μεταφορικά ανάλογα με την τιμή του προιόντος επί την ποσότητα του προιόντος που έχει ζητηθεί και βρίσκεται στο array.

```
public function GetTotal()
    return $this->GetSubTotal() + $this->GetShippingCost();
```
<span id="page-35-2"></span>**33 GetTotal**

Η **GetTotal()** η οποία επιστρέφει το συνολικό ποσό επί τα μεταφορικά των προιόντων.

```
public function GetItemQuantity ($product id)
ł
    return intval($this->items[$product id]);
```
<span id="page-35-3"></span>**34 GetItemQuantity**

Η **GetItemQuantity()** που επιστρέφει για το συγκεκριμένο id έναν ακέραιο αριθμό ο οποίος αντιπροσωπεύει το πόσες φορές έχει εισαχθεί το id αυτό στο array και είναι η ποσότητα του προιόντος στην κάρτα.

```
public function EmptyCart()
    $this ->items = array();
```
<span id="page-36-1"></span>**35 EmptyCart**

Τέλος η **EmptyCart()** η οποία αναδημιουργεί το array και στην ουσία διαγράφει την κάρτα μας.

#### <span id="page-36-0"></span>**5.4.4 Εμφάνιση της κάρτας Αγορών**

Μετά την προώθηση προιόντων στην κάρτα αγορών τα προιόντα μας πρέπει να εμφανιστούν σε αυτή. Για την εμφάνιση των προιόντων όπως αναφέραμε στη κάρτα αγορών αναγράφεται ο κωδικός του προιόντος καθώς και τα στοιχεία όπως τιμή, ποσότητα, σύνολο και μεταφορικά.

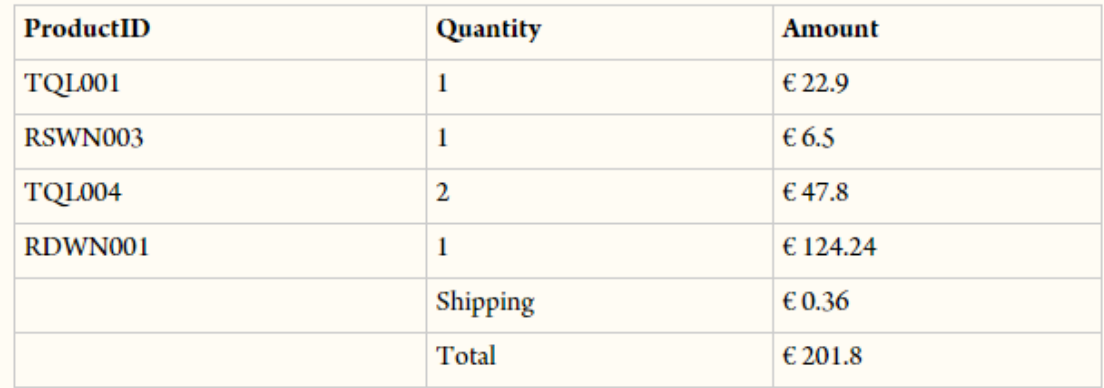

<span id="page-36-2"></span>**36 ShoppingCart**

Για την εμφάνιση των προιόντων μας στην κάρτα αγορών μέσω της php έγινε η χρήση πίνακα.Δημιουργήθηκε αρχικά μία μέθοδος με το όνομα **render\_shopping\_cart\_row** με μεταβλητές την κάρτα που έχουμε ανοίξει σε session, τον κωδικό του προιόντος και μίας ακόμη μεταβλητής της **\$line\_item\_counter** της οποίας η χρήση είναι κυρίως για το site της PayPal και μετρά κάθε γραμμή ξεχωρίζοντας το κάθε προιόν απο τα υπόλοιπα.

Όπως αναφέραμε παραπάνω δημιουργήθηκαν αρκετές συναρτήσεις php για την δημιουργία και εμφάνιση της κάρτας. Η συνάρτηση αυτή περιέχει ακόμη κάποιες μεταβλητές αρκετά χρήσιμες για την εμφάνιση της κάρτας όπως την \$quantity η οποία μέσω της συνάρτησης **GetItemQuantity()** μας δίνει την ποσότητα του κάθε προιόντος προς την κάρτα και το \$amount το οποίο κάθε φορά μας δίνει την τιμή επί την ποσότητα του κάθε προιόντος. Η συνάρτηση αυτή έχει ως επιστροφή υπό την μορφή πίνακα τον κωδικό του κάθε προιόντος, την ποσότητα του και την τιμή επί την ποσότητα.

```
function render shopping cart row (ShoppingCart $shopping cart, $product id, $line item counter)
        $quantity = $shopping cart->GetItemQuantity($product id);
        $amount = $shopping cart->GetItemCost($product id);
        $unit cost = get item cost ($product id);
        $shipping ammount = $shopping cart->GetItemShippingCost($product id);
        return "
            <tr>
                <td>
                    $product id
                    <input type='hidden' name='item name $line item counter' value='$product id' />
                \langle /td \rangle<td>
                    Squantity
                    <input type='hidden' name='quantity_$line item counter' value='$quantity' />
                \langle /td \rangle<td>
                    aguro; $amount
                    <input type='hidden' name='amount $line item counter' value='$unit cost' />
                    <input type='hidden' name='shipping $line item counter' value='$shipping ammount' />
                \langle /td \rangle</tt>";
```
<span id="page-37-0"></span>**37 ShopCartRow Render**

Για την εμφάνιση των μεταφορικών δημιουργήθηκε η συνάρτηση **render\_shopping\_cart\_shipping\_row** η οποία επιστρέφει το σύνολο των μεταφορικών μέσω της μεθόδου **getShippingCost** ανάλογα με τα προιόντα που επιλέξαμε.

```
function render shopping cart shipping row (ShoppingCart $shopping_cart)
Ţ
    return"
    くなよ>
         <td>
        \langle \rangletd>
         <td>
         Shipping
         \langle \text{td} \rangle<t.d>
         agurg: ".$shopping_cart->GetShippingCost()."
         \langle \rangletd>
    </太太>
    ۰,
J.
```
<span id="page-38-0"></span>**38 Render Shippings**

Στο τέλος θα έπρεπε να εμφανίζεται και το συνολικό ποσό της κάρτας συμπεριλαμβανομένων των τιμών αλλά και των μεταφορικών όλων των προιόντων.Αυτο επιτυγχάνεται μέσω της συνάρτησης **render\_shopping\_cart\_total**  και της μεθόδου **getTotal()** παίρνοντας το συνολικό ποσό της κάρτας.

```
function render shopping cart total row (ShoppingCart $shopping cart)
\overline{\mathbf{f}}return "
     <<td>
         \langle \rangletd>
          <td>
         Total
          \langle \text{td} \rangle<td>
          sgurg; ".$shopping_cart->GetTotal()."
          \langle x \rangle</ttp>
     ٠,
```
<span id="page-38-1"></span>**39 Render Totals**

Για την εμφάνιση όλων των παραπάνω στοιχείων για να πάρουμε το τελικό αποτέλεσμα της κάρτας μας χρησιμοποιήθηκε η συνάρτηση **render\_shopping\_cart** η οποία εμφανίζει όλες τις τιμές που επιστρέφουν από τις παραπάνω συναρτήσεις υπό μορφή πίνακα παίρνοντας το τελικό αποτέλεσμα της κάρτας μας.

```
function render shopping cart (ShoppingCart $shopping cart)
   $output = "<table class='shoppingCart'>
    <tr>
        <th>
          ProductID
       \langle \rangle<功>
        Quantity
        \langle \text{th}\rangle<th>
        Amount
        \langle/th>
    </tr>";
        $line item counter = 1;
        foreach($shopping_cart->GetItems() as $product_id)
           $output .= render_shopping_cart_row($shopping_cart, $product_id, $line_item_counter);
           $line_item_counter++;
        -1
        $output .= render_shopping_cart_shipping_row($shopping_cart);
        $output .= render shopping cart_total_row($shopping_cart);
        $output .= "</table>";
        return $output;
```

```
40 Render Shopping Cart
```
Για κάθε προιόν που εισάγεται στην κάρτα αγορών με βάση το id του εμφανίζει τα στοιχεία όπως είπαμε, ποσότητα και συνολικό ποσό και επίσης στις δύο τελευταίες γραμμές τα μεταφορικά και το συνολικό κόστος.

Τέλος για την προώθηση της κάρτας προς ολοκλήρωση αγοράς στο site της PayPal έπρεπε να καθορίσουμε δύο global μεταβλητές.

Οι μεταβλητές αυτές δηλώνουν το όνομα της εταιρίας μας, για την ακρίβεια το mail της εταιρίας μας και επίσης τη σελίδα της PayPal Sandbox όπου θα καθοδηγηθεί ο πελάτης του καταστήματος.

```
define('PAYPAL BUSINESS VALUE', 'Doulge R@theCellar.com');
define ('PAYPAL FORM URL', 'https://www.sandbox.paypal.com/cqi-bin/webscr');
```
<span id="page-40-0"></span>**41 Καθορισμός στοιχείων PayPal**

Επίσης θα χρειαστεί ακόμη μία τελευταία συνάρτηση, η **render\_ paypal\_checkout** η οποία περιέχει όλα τα απαραίτητα στοιχεία, για την ακρίβεια την απαραίτητη φόρμα που δίνει όλα τα στοιχεία ώστε να μεταφέρει ο πελάτης την κάρτα του στη σελίδα της PayPal.

```
] function render paypal checkout (ShoppingCart $shopping cart) {
            return "
            <form action='". PAYPAL FORM URL ."' method='post'>
               <input type='hidden' name='business' value='". PAYPAL BUSINESS VALUE ."' />
                <input type='hidden' name='gmd' value=' cart' />
                <input type='hidden' name='upload' value='1' />
                <input type='hidden' name='currency code' value='EUR' />
                <input type='hidden' name='1g' value='GR' />
                ". render shopping cart ($shopping cart) ."
                <input class='centerBtn' type='image' name='submit'
                grg='https://www.paypal.com/en us/i/btn/btn buynowcc lq.qif' />
            </form>";
```
<span id="page-40-1"></span>**42 Render Checkout**

Στη φόρμα αναγράφονται όλα τα στοιχεία όπως το action της φόρμας που είναι το url του sandbox της PayPal, το όνομα της εταιρίας, το συνάλλαγμα που χρησιμοποιείται καθώς επίσης και την κάρτα αγορών.

### <span id="page-41-0"></span>**5.5 PayPal Sandbox**

Τελικός στόχος της δημιουργίας του ηλεκτρονικού μας καταστήματος δεν είναι άλλο από την ηλεκτρονική αγορά των προιόντων μας από τους πελάτες του καταστήματος. Για να επιτευχθεί αυτό και σκεπτόμενοι την ασφαλέστερη συναλλαγή του καταστήματος με τους πελάτες χρησιμοποιήθηκε η PayPal και για την ακρίβεια μία εφαρμογή της το PayPal Sandbox.

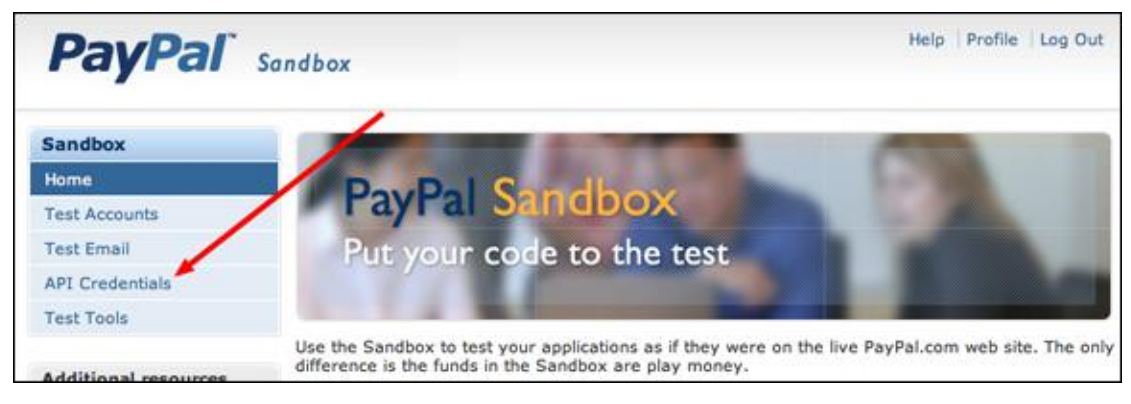

<span id="page-41-2"></span>**43 PayPal Sandbox**

Το PayPal Sandbox είναι όπως αναφέρθηκε μία εφαρμογή της PayPal η οποία δουλεύει σε συνδυασμό με το PayPal for Developers και σκοπό έχει να δημιουργήσει ένα εικονικό περιβάλλον ασφαλών συναλλαγών ενός η περισσότερων καταστημάτων για την εξυπηρέτηση των πελατών τους.

#### <span id="page-41-1"></span>**5.5.1 Δημιουργία εικονικών λογαριασμών**

Η δημιουργία ενός πραγματικού λογαριασμού είναι απαραίτητη μέσω του οποίου δουλεύει η εφαρμογή. Μέσω του PayPal Developers δημιουργούνται όλοι αυτοί οι λογαριασμοί (εικονικοί) που θα χρησιμοποιηθούν για τις συναλλαγές του καταστήματος και των πελατών του.

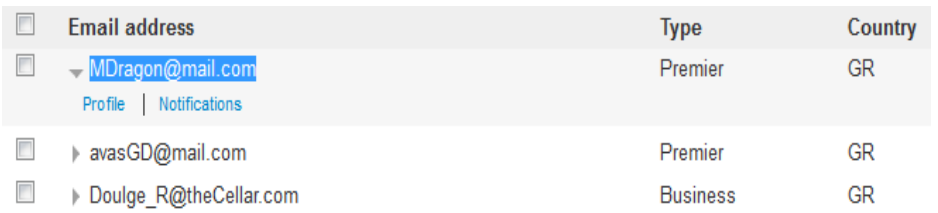

#### <span id="page-41-3"></span>**44 Εικονικοί λογαριασμοί**

Μπορούμε να δημιουργήσουμε λογαριασμό business που αποτελεί την επιχείρηση ή πελάτη.

Για την δημιουργία του κάθε λογαριασμού συμπληρώνουμε στοιχεία όπως mail, ονοματεπώνυμο,διέυθυνση και όλα όσα απαιτεί η φόρμα για τη δημιουργία του. Επίσης ζητείται να δημιουργήσουμε έναν εικονικό τραπεζικό λογαριασμό ο οποίος γίνεται αυτόματα και έναν 16-digit PayPal κωδικό για MasterCard ή Visa ανάλογα την επιλογή του πελάτη. Οσον αφορά τον λογαριασμό του καταστήματος ή του πωλητή, δίνεται η δυνατότητα ακόμη να επιλέξουν ονομασία του καταστήματος καθώς και τον τύπο του, τα είδη που εμπορεύεται και άλλα.

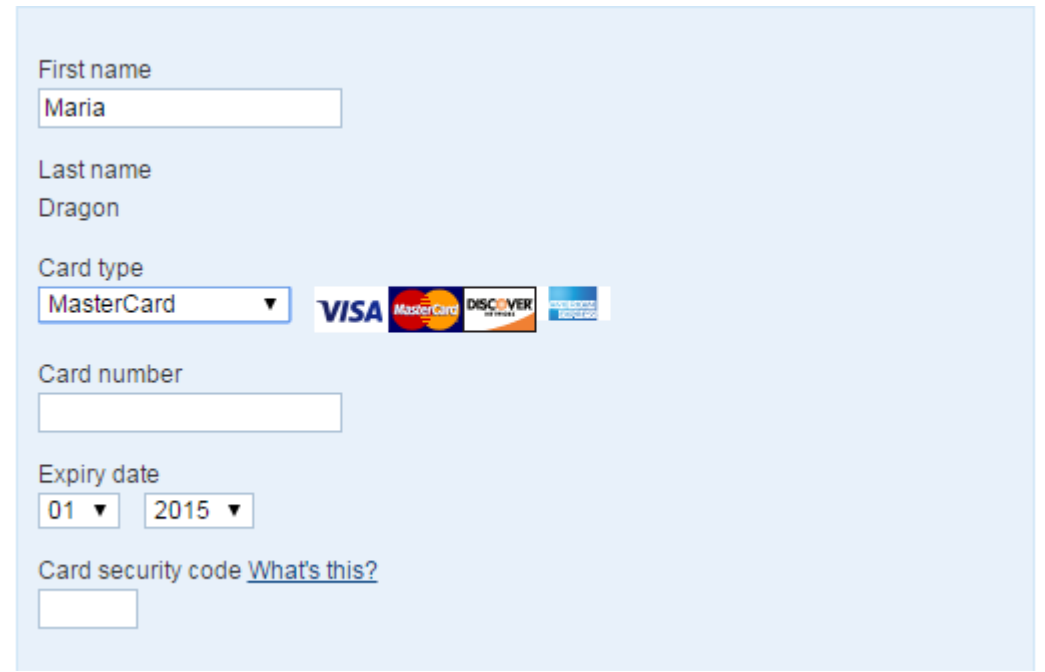

#### <span id="page-42-0"></span>**45 PayPal code**

Η δημιουργία κωδικού τραπέζης αλλά και PayPal κάρτας, αν και εικονικοί λογαριασμοί είναι απαραίτητη για την επαλήθευση των στοιχείων και του λογαριασμού από την PayPal.

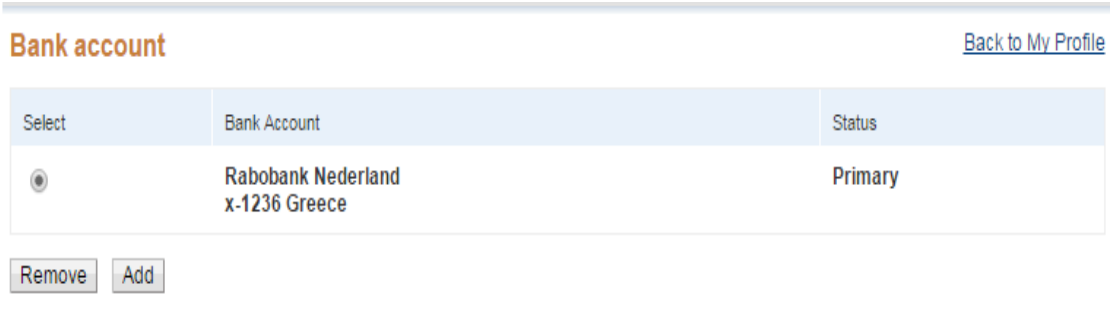

<span id="page-42-1"></span>**46 Bank account**

#### **5.5.2 Αγορά μέσω της PayPal**

<span id="page-43-0"></span>Ο χρήστης/πελάτης αφού επιλέξει τα επιθυμητά προιόντα από το site μας στο καλάθι αγορών προωθεί την παραγγελία του στη σελίδα της PayPal ώστε να την ολοκληρώσει.

#### **To Kelari**

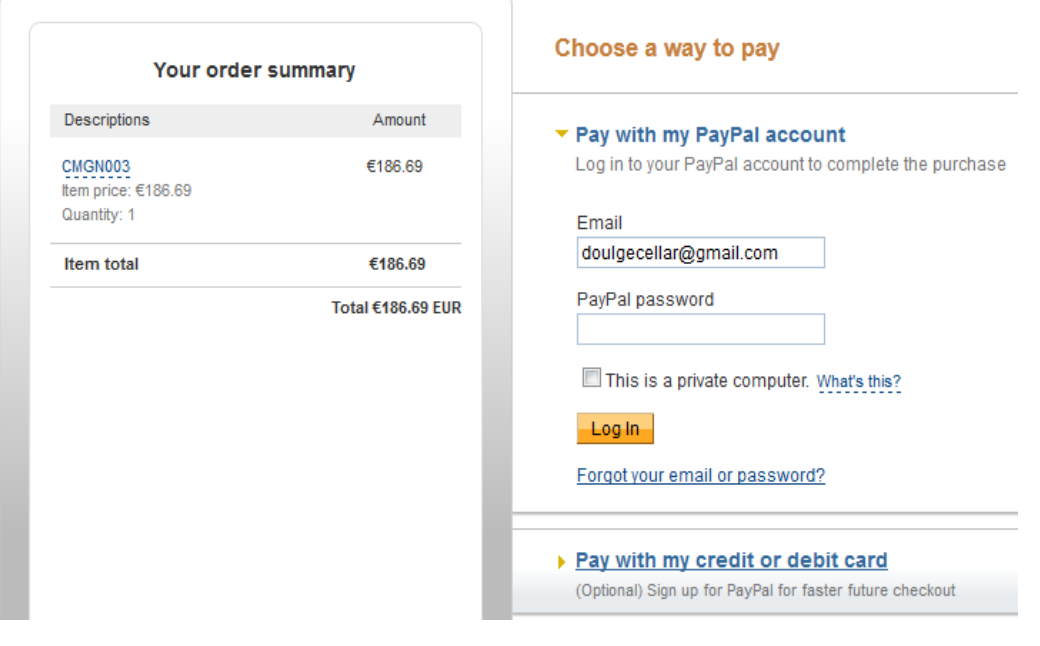

<span id="page-43-2"></span>**47 Sandbox Payment**

Αφού μεταφερθεί στη σελίδα της PayPal όπου φαίνεται το όνομα του καταστήματος, επίσης εμφανίζονται τα στοιχεία της παραγγελίας όπως ο κωδικός του προιόντος, η τιμή του και η ποσότητα. Για να προωθηθεί η παραγγελία ζητείται από τον χρήστη να εισάγει το mail και τον κωδικό πρόσβασης για να συνδεθεί ή να δημιουργήσει νέο λογαριασμό και κατόπιν να πιστοποιήσει την παραγγελία του προς το κατάστημα.

#### **5.5.3 Ιστορικό Συναλλαγών στην PayPal**

<span id="page-43-1"></span>Μετά την επιτυχή ολοκλήρωση μίας συναλλαγής η παραγγελία εμφανίζεται τόσο στον προσωπικό λογαριασμό του κάθε πελάτη όσο και σε αυτόν του πωλητή. Ένας administrator ο οποίος έχει πρόσβαση στον λογαριασμό του καταστήματος θα πρέπει να ελέγχει σε τακτά χρονικά διαστήματα για τυχόν παραγγελίες που γίνονται και για άλλες που περιμένουν και δεν έχουν εκπληρωθεί ακόμη.

## <span id="page-44-0"></span>**6. Αποτελέσματα**

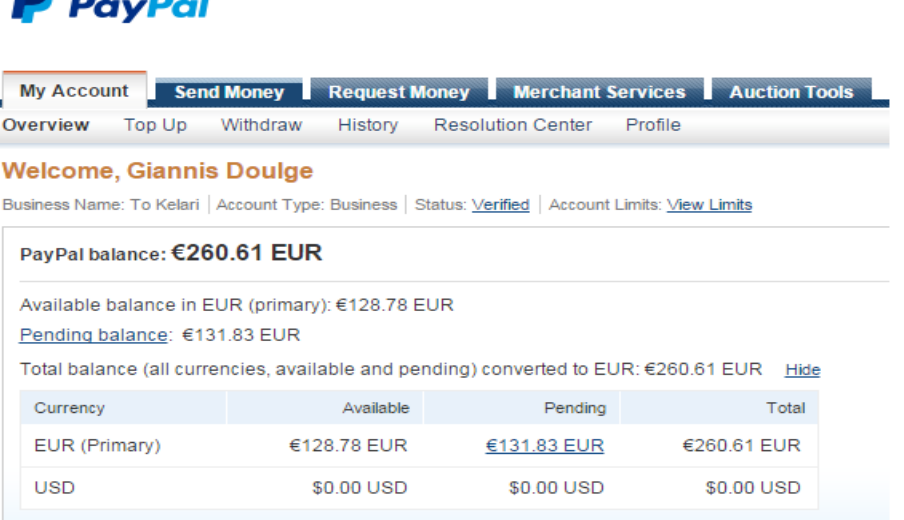

#### <span id="page-44-1"></span>**48 Στοιχεία καταστήματος**

Στον λογαριασμό του administrator κάθε φορά που γίνεται κάποια παραγγελία εμφανίζεται το ποσό που εκκρεμεί δηλώνοντας ότι υπάρχουν παραγγελίες ανεκπλήρωτες.Επίσης εμφανίζονται σαν ιστορικό όλες οι παραγγελίες που εκκρεμούν(under review) καθώς και αυτές που έχουν ολοκληρωθεί.

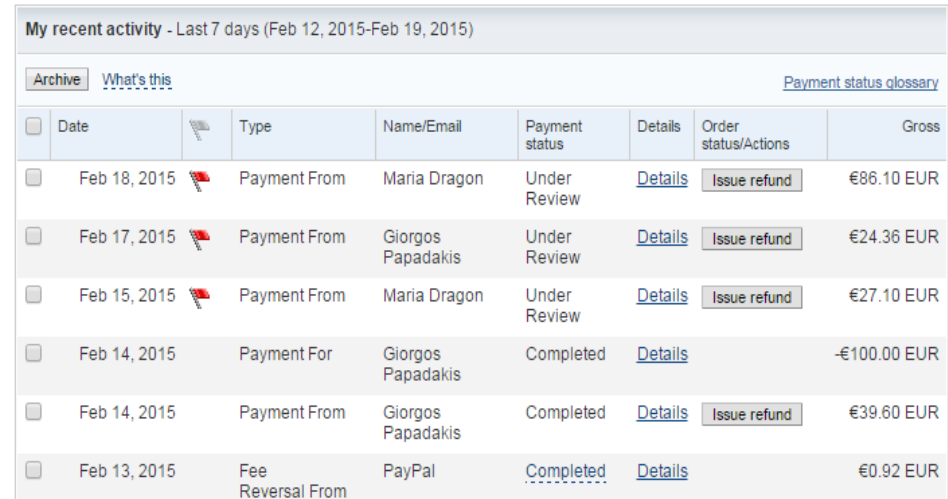

<span id="page-44-2"></span>**49 Ιστορικό παραγγελιών**

Επίσης ο διαχειριστής θα πρέπει συχνά να ελέγχει την πληρότητα των αποθεμάτων του καταστήματος (stock) και ανάλογα το αν μπορεί να προωθήσει μια παραγγελία ή να την ακυρώσει λόγω μη πληρότητας ενημερώνοντας έτσι τον πελάτη επιστρέφοντας το ποσό που δεσμεύτηκε ο πελάτης.

Από την πλευρά του πελάτη αφού πραγματοποιήσει την παραγγελία του, τα στοιχεία αυτής εμφανίζονται στον προσωπικό του λογαριασμό. Του παρέχεται η επιλογή να ελέγξει λεπτομερώς ολόκληρη την παραγγελία, κωδικός παραγγελίας, ποσό και οποιαδήποτε λεπτομέρεια.

Shopping Cart Payment Sent (Unique Transaction ID #941796899S358383A)

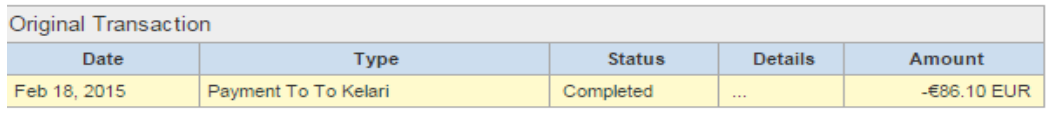

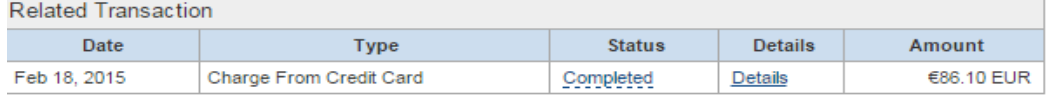

Business Name: To Kelari (The recipient of this payment is Non-U.S. - Verified) Email: Doulge\_R@theCellar.com 

```
Qty
      Item
                          Options
                                           Price
    \mathbf{1}CMGN001
                                         €86.10 EUR
                                   Amount
                                         €86.10 EUR
Order Description: Shopping Cart
        Item Total: €86.10 EUR
        Sales Tax: €0.00 EUR
        Shipping: €0.00 EUR
        Handling: €0.00 EUR
Total amount: - €86.10 EUR
       Fee amount: €0.00 EUR
       Net amount: - €86.10 EUR
Date: Feb 18, 2015
          Time: 17:21:11 GMT+02:00
         Status: Completed
Shipping Address: Maria Dragon
             Kalokairinou 66
             Heraklion, Crete
```
<span id="page-45-0"></span>**50 Λεπτομέριες παραγγελίας**

**Shopping Cart Contents** 

Τέλος το σύστημα του παρέχει τη δυνατότητα να ακυρώσει την παραγγελία εφόσον αυτή δεν έχει εκπληρωθεί μέσα σε ένα χρονικό διάστημα, επιστρέφοντας του το ποσό που δεσμεύτηκε.

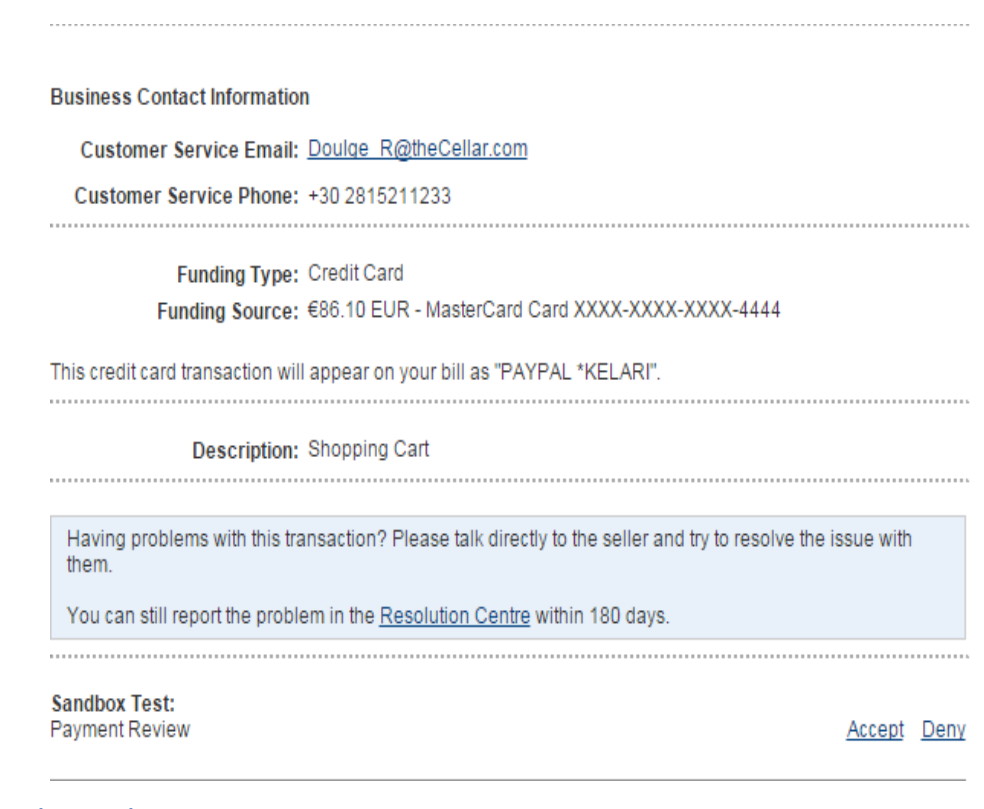

<span id="page-46-1"></span>**51 Δυνατότητα ακύρωσης**

### <span id="page-46-0"></span>**6.1 Ωφέλη**

Η ανάπτυξη της πτυχιακής αυτής από πλευράς εργασίας εξυπηρετεί κάποιον που θέλει να αναπτύξει μια εφαρμογή/ιστοσελίδα ηλεκτρονικού εμπορίου όπως κάποιο κατάστημα. Τα οφέλη προς τον καταναλωτή είναι η εύκολη και γρήγορη αγορά ή σύγκριση τιμών απλά και γρήγορα μέσω του διαδικτύου.

Ο σκοπός της εκπόνησης της εργασίας αυτής είναι εκπαιδευτικός ως προς την καλύτερη κατανόηση των γλωσσών και τεχνολογιών που αναπτύσσονται κατά την υλοποίηση της. Παράλληλα όμως και αναπτυξιακός ως μία πολύ χρήσιμη εφαρμογή που αναπτύσσεται ραγδαία τα τελευταία χρόνια.

### <span id="page-47-0"></span>**6.2 Δυσκολίες**

Η κυριότερη δυσκολία που αντιμετωπίστηκε ήταν ως προς την μεταφορά των προιόντων προς τη κάρτα των αγορών μιάς και χρησιμοποιήθηκαν αρκετές συναρτήσεις αλλά και γενικότερα ο τρόπος με τον οποίο δουλεύει και επικοινωνεί η php και η αλληλεπίδραση με ένα array για την προσωρινή αποθήκευση των τιμών και την επιστροφή των δεδομένων πίσω ξανα ως php αντικείμενα.

### <span id="page-47-1"></span>**6.3 Μελλοντικές επεκτάσεις**

Όσον αφορά της μελλοντικές επεκτάσεις σκοπός είναι το σύστημά μας να υποστηρίζει και άλλων ειδών τρόπους πληρωμής.Επίσης την επιστροφή των δεδομένων και των πληροφοριών για κάθε παραγγελία που γίνεται μέσω της σελίδας της PayPal πίσω στην κεντρική μας σελίδα.

## <span id="page-48-0"></span>**Bibliography**

Developers, PayPal. "https://developer.paypal.com/." *https://developer.paypal.com/.* PayPal.

html5. "http://www.w3schools.com/html/default.asp." *http://www.w3schools.com/.* W3Shools.

JavaScript. "http://www.w3schools.com/js/default.asp." *http://www.w3schools.com/.* W3Shools.

PayPal. "https://www.paypal.com/gr/webapps/mpp/home." *https://www.paypal.com.* PayPal.

php. "http://php.net/manual/en/book.xsl.php." *http://php.net/manual/en/book.xsl.php.* php.net.

—. "http://www.w3schools.com/php/default.asp." *http://www.w3schools.com/.* W3Shools.

php\_sessions. "http://www.tutor.edu.gr/index.php/php/phpii/php-sessions." *http://www.tutor.edu.gr/.* Tutor.

php-arrays. "http://dide.flo.sch.gr/Plinet/Tutorials-PHP-Bible/Tutorials-PHP-Bible-4.html." *http://dide.flo.sch.gr/.* dide.

php-parsing. "http://stackoverflow.com/questions/24269817/php-xpath-error-in-foreachstatement." *http://stackoverflow.com/.* stackoverflow.

Sandbox, PayPal. "https://www.sandbox.paypal.com/gr/webapps/mpp/home." *https://www.sandbox.paypal.com.* PayPal.

Tags, Html. "http://www.w3schools.com/tags/tag\_html.asp." *http://www.w3schools.com/.* W3Schools.

TeiOfCrete. "xml." In *Xml έγγραφα*, by Papadakis.

Xml. "http://www.w3schools.com/xml/default.asp." *http://www.w3schools.com/.* W3Shools.

xml-validate. "http://www.freeformatter.com/xml-validator-xsd.html." *http://www.freeformatter.com/.* freeformatter.

## <span id="page-49-0"></span>**Παράρτημα**

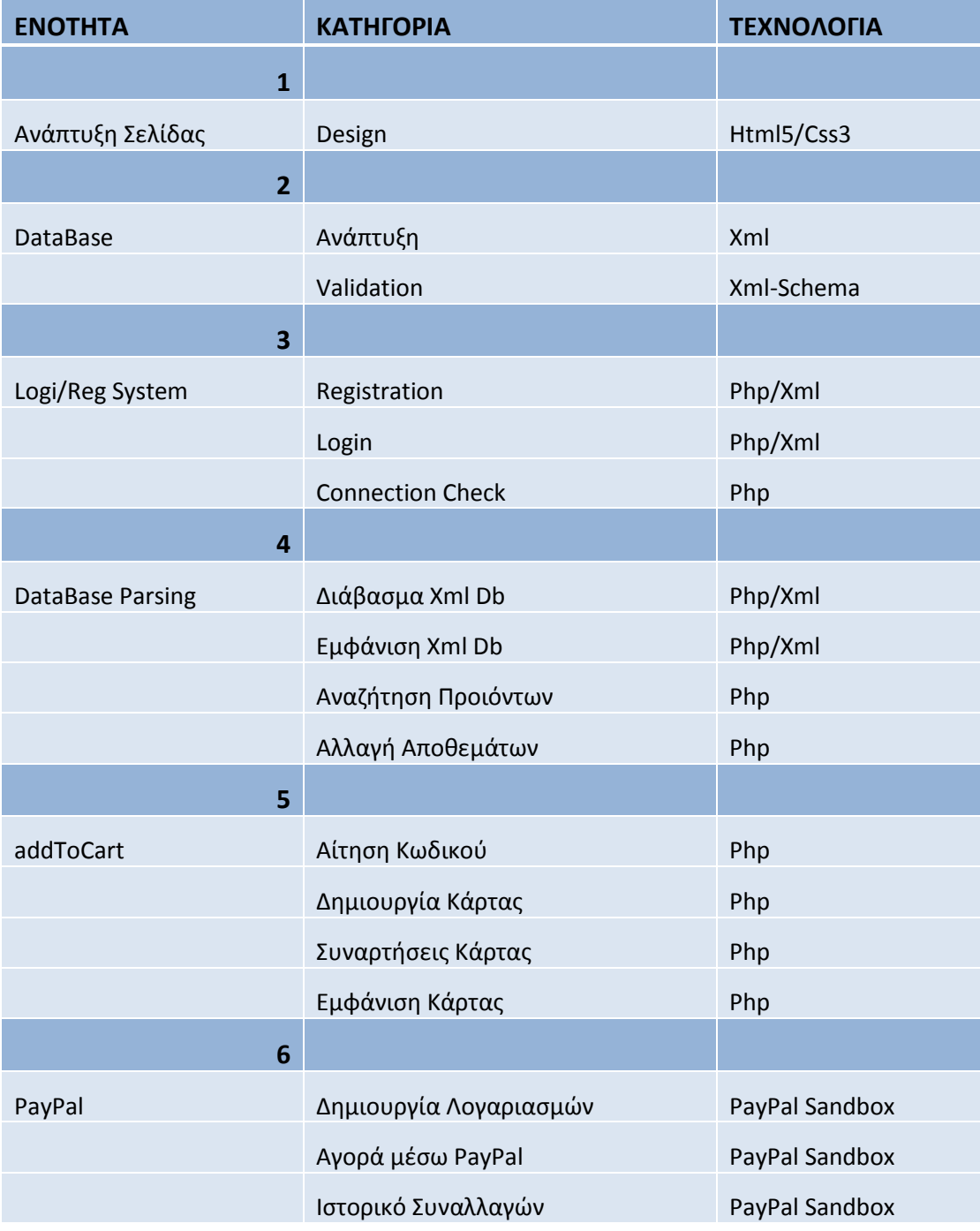

#### <span id="page-50-0"></span>**Παρουσίαση(PowerPoint)**

[Ηλεκτρονικο εμποριο.](file:///D:/Ptyxiaki_Doulgerakis_2407/Ηλεκτρονικο%20εμποριο.pptx)pptx

#### <span id="page-50-1"></span>**Περίληψη**

Τα τελευταία χρόνια έχει αναπτυχθεί μια υπηρεσία για την διευκόλυνση των καταναλωτών αλλά και εμπόρων. Η υπηρεσία αυτή ονομάζεται ηλεκτρονικό εμπόριο μέσω της οποίας πωλητής και αγοραστής μπορούν να συναλλάσσονται μέσω του διαδικτύου.

Με τον όρο του ηλεκτρονικού εμπορίου αναφερόμαστε σε μια διαδικασία συναλλαγής η ανταλλαγής πίσω από έναν ηλεκτρονικό υπολογιστή διαφόρων προιόντων η υπηρεσιών, η οποία συναλλαγή πραγματοποιείται μεσω του διαδικτύου. Με το πέρασμα των χρόνων η ταχύτητες με τις οποίες εξελίσσεται η υπηρεσία αυτή παγκοσμίως ειναι ραγδαίες και υπάρχει αξιοπιστία.

Ο πιθανός καταναλωτής πλέον μπορεί να ανατρέξει σε οποιαδήποτε ιστοσελίδα της αρέσκειας του και να επιλέξει απο μια σειρά εκατομμυρίων προιόντων η υπηρεσιών προς παραγγελία σε απομακρυσμένα καταστήματα του εσωτερικού ή και του εξωτερικού.

Επίσης με τη βοήθεια του ηλεκτρονικού εμπορίου μπορεί ο καταναλωτής να κάνει συγκρίσεις τιμών για ένα συγκεκριμένο προιόν ή υπηρεσία μέσα απο μία σειρά δεκάδων καταστημάτων.

Το ηλεκτρονικό εμπόριο πέρα απο τις συναλλαγές μεταξύ επιχειρήσεων και καταναλωτών εξυπηρετεί και άλλους σκοπούς.Μερικά είδη του εμπορίου αυτού είναι μεταξύ καταναλωτών/πολιτών προς κυβερνητικούς φορείς(C2G), εμπόριο επιχειρήσεων προς κυβερνητικούς φορείς(B2G), όπως επίσης και επιχειρήσεις προς άλλες επιχειρήσεις.

Σκοπός της εργασίας αυτής είναι η δημιουργία και η ανάπτυξη μιας ιστοσελίδας ώστε να μπορέσουν να καλυφθούν οι ανάγκες μιας κάβας η οποία επιθυμεί να εμπορεύεται τα προιόντα της ηλεκτρονικά.

Για της ανάγκες της κάβας λοιπόν έπρεπε να αναπτυχθεί μια υπηρεσία ηλεκτρονικού εμπορίου ώστε να μπορεί να προμηθεύει τους πελάτες της με προιόντα της επιθυμίας τους πίσω απο έναν ηλεκτρονικό υπολογιστή μέσω του διαδικτύου.

Για την ανάπτυξη της ιστοσελίδας αυτής χρησιμοποιήθηκαν τεχνολογίες όπως HTML5,CSS3,PHP.

Επίσης η τεχνολογία XML για την αποθήκευση δεδομένων όπως λογαριασμοί χρηστών αλλά και η βάση δεδομένων που αποτελείται απο τα προιόντα που παρέχει η εταιρεία.

Με αυτό το τρόπο ο πελάτης μπορεί να ικανοποιήσει την παραγγελία του μέσω του διαδικτύου ανατρέχοντας μέσα απο μια σειρά προιόντων που προμηθεύει η συγκεκριμένη κάβα. Για την δημιουργία της σελίδας αυτής έπρεπε αρχικά να μελετηθούν όλες οι πιθανές τεχνολογίες που θα μπορούσαν να χρησιμοποιηθούν.

Ο σχεδιασμός της σελίδας έγινε με τη χρήση της html5 και css3. Η html είναι μία γλώσσα σήμανσης και είναι η κύρια γλώσσα για την δημιουργία ιστοσελίδων. Η γλώσσα αυτή αναπτύσσεται υπό μορφή στοιχείων μέσα σε ετικέτες τα οποία στοιχεία μπορεί να είναι κείμενο, εικόνες, πίνακες κλπ.Οι ετικέτες στην html είναι προκαθορισμένες, δηλαδη για κάθε χρήση απαιτείται συγκεκριμένη ετικέτα και σχεδόν κάθε ετικέτα που ανοίγει πρέπει να κλείνει με το ίδιο όνομα ετικέτας.

Αρχικά δημιουργήθηκε ο κεντρικός κορμός της ιστοσελίδας οποίος αποτελείται από τρία βασικά μέρη, το header το οποίο περιγράφει το όνομα της σελίδας μας καθώς και πληροφορίες για την εταιρία όπως τηλέφωνο και διεύθυνση καθως επίσης και τον λογαριασμό του χρήστη όπως και το καλάθι των αγορών.Επίσης το κεντρικό μέρος το οποίο ουσιαστικά είναι η βάση κάθε σελίδας μας και τέλος το footer όπου περιλαμβάνονται διάφορες πληροφορίες και σύνδεσμοι εξυπηρέτησης για τους χρήστες μας.

Για τη μορφοποίηση της σελίδας μας χρησιμοποιήθηκε η css3 η οποία ορίζει την εμφάνιση των στοιχείων της html αλλά και την διάταξη τους κάνοντας πιο προσιτή την εμφάνιση του html εγγράφου.

Για την καλύτερη εξυπηρέτηση των πελατών της εταιρίας αναπτύχθηκε το σύστημα λογαριασμού όπου ο κάθε πελάτης μπορεί να δημιουργήσει τον προσωπικό του λογαριασμό στη σελίδα και να συνδεθεί με αυτόν.

Η χρήση λογαριασμού προσφέρει στους πελάτες τη δυνατότητα να προσθέτουν προιόντα στην wishlist τους καθώς επίσης και να λαμβάνουν προσφορές σχετικά με προιόντα. Για την εταιρεία είναι ένας εύκολος τρόπος να πιστοποιεί τα στοιχεία των πελατών της οπως διευθύνσεις, τηλέφωνα και email και να μπορεί να επικοινωνήσει μαζί τους για οποιονδήποτε λόγο.

Για τη δημιουργία λογαριασμού ο χρήστης απαιτείται να συμπληρώσει το ονοματεπώνυμο του, τηλέφωνο, διεύθυνση, mail καθώς επίσης ένα username και password. Όλα τα στοιχεία της φόρμας είναι απαιτούμενα για την δημιουργία του λογαριασμού. Για να συνδεθεί ο χρήστης αφού έχει δημιουργήσει τον προσωπικό του λογαριασμό απαιτείται να συμπληρώσει το username και το password του.

Για την λειτουργικότητα του λογαριασμού θα πρέπει το περιεχόμενο της σελίδας μας να είναι δυναμικό και για τον λόγο αυτό χρειάζεται η php γλώσσα. Επίσης για την αποθήκευση των στοιχείων του χρήστη χρησιμοποιείται η xml τεχνολογία.

Η xml τεχνολογία χρησιμοποιήθηκε επίσης για τη δημιουργία και ανάπτυξη της βάσης δεδομένων. Όλα μας τα προιόντα αποθηκεύονται σε ένα και μοναδικό xml έγγραφο μέσω του οποίου το κάθε προιόν περιγράφεται απο τα στοιχεία που το προσδιορίζουν. Η xml όπως και η html είναι και αυτή γλώσσα σήμανσης. Η ανάπτυξη της είχε σκοπό να καλύψει κάποιες ελλείψεις της HTML.Και αυτή η γλώσσα χρησιμοποιεί ετικέτες.Στην xml όλες οι ετικέτες πρέπει να κλείνουν και επίσης τα xml έγγραφα ειναι εύκολα προσπελάσιμα απο τους υπολογιστές, μιας και περιγράφονται όλες οι πληροφορίες απο την ετικέτα.Αποτελεί έναν εύκολο τρόπο για τη δημιουργία μίας βάσης δεδομένων που μπορεί να χρησιμοποιηθεί σε ένα οποιοδήποτε ηλεκτρονικό κατάστημα.

Επίσης χρησιμοποιήσαμε και το xml schema το οποίο λειτουργεί με σκοπό να ορίσει τη δομή του xml εγγράφου μας και να δηλωθούν οι τύποι των δεδομένων που χρησιμοποιούνται.

Η μετάφραση και εμφάνιση του xml εγγράφου μας πραγματοποιείται με τη βοήθεια της php. Η php είναι γλώσσα δημιουργίας ιστοσελίδων με δυναμικό περιεχόμενο η οποία επεξεργάζεται από έναν server(apache) ώστε το περιεχόμενο να παράγεται σε πραγματικό χρόνο και εμφανίζεται στην ιστοσελίδα υπό μορφή html.Για τη λειτουργία της php στην ιστοσελίδα κάθε αρχείο απαιτείται να έχει επέκταση .php και έναν τοπικό server μεσω του οποίου θα τρέξει. Ο apache server χρησιμοποιείται πλέον ευρέως απο το διαδίκτυο και υποστηρίζει εξ ορισμού την php γλώσσα.

Ως τοπικός server χρησιμοποιήθηκε ο wamp server ο οποίος υποστηρίζει τον apache όπως και την php για σελίδες δυναμικού περιεχομένου. Τα αρχικά του σημαίνουν windows apache mySQL php και είναι μία εύκολη και φτηνή λύση να δημιουργήσει κανείς δυναμικού περιεχομένου σελίδες.

Χρησιμοποιούνται διάφορες συναρτήσεις της για να μπορέσει να διαβαστεί το έγγραφο του καταλόγου και για να εμφανιστούν τα στοιχεία αυτά υπό τη μορφή πίνακα στη σελίδα μας. Τα προιόντα εμφανίζονται με συνθήκες πάνω στις οποίες επιλέγουμε εμείς τον τρόπο που θα εμφανιστούν με βάση κάποιο όνομα ή τη κατηγορία που ανήκει κάποιο προιόν.

Ένα απο τα σημαντικότερα μέρη ενός ηλεκτρονικού καταστήματος είναι η δυνατότητα να μπορεί ο πελάτης να προσθέτει τα προιόντα της επιθυμίας στου στο καλάθι αγορών. Αυτό πραγματοποιείται μέσω της php και των php sessions που θα κρατούν την πληροφορία στον server.

Το php session είναι ένας μηχανισμός που μπορεί να κρατά πληροφορίες στον server όπως για παράδειγμα να ελέγχει την ταυτότητα ενός πελάτη που έχει επισεφτεί τη σελίδα μας και να κρατά πληροφορίες για αυτόν.

Κάθε φορά που θέλουμε να κρατάμε πληροφορία για κάποιον λογαριασμό ή για κάποιο προιόν πχ. στην κάρτα αγορών μας χρησιμοποιούμε ένα session το οποίο κρατά τις πληροφορίες αυτές προσωρινά στον server. To session χρησιμοποιεί την τεχνολογία των cookies.

Αφού λοιπόν ο πελάτης επιλέξει από μία σειρά δεκάδων προιόντων που προμηθεύει το κατάστημά μας έχει τη δυνατότητα να προσθέσει τα προιόντα αυτά στο καλάθι αγορών του με τελικό προορισμό την παραγγελία και αγορά αυτών.

Τελικός στόχος της δημιουργίας του ηλεκτρονικού μας καταστήματος δεν είναι άλλο απο την ηλεκτρονική αγορά των προιόντων μας από τους πελάτες του καταστήματος. Για να επιτευχθεί αυτό και σκεπτόμενοι την ασφαλέστερη συναλλαγή του καταστήματος με τους πελάτες χρησιμοποιήθηκε η PayPal και για την ακρίβεια μία εφαρμογή της το PayPal Sandbox.

Το PayPal Sandbox είναι όπως αναφέρθηκε μία εφαρμογή της PayPal η οποία δουλεύει σε συνδυασμό με το PayPal for Developers και σκοπό έχει να δημιουργήσει ένα εικονικό περιβάλλον ασφαλών συναλλαγών ενός η περισσότερων καταστημάτων για την εξυπηρέτηση των πελατών τους.

Η δημιουργία ενός πραγματικού λογαριασμού είναι απαραίτητη μέσω του οποίου δουλεύει η εφαρμογή. Μέσω του PayPal Developers δημιουργούνται όλοι αυτοί οι λογαριασμοί (εικονικοί) που θα χρησιμοποιηθούν για τις συναλλαγές του καταστήματος και των πελατών του.

Για την δημιουργία του κάθε λογαριασμού συμπληρώνουμε στοιχεία όπως mail, ονοματεπώνυμο,διέυθυνση και όλα όσα απαιτεί η φόρμα για τη δημιουργία του. Επίσης ζητείται να δημιουργήσουμε έναν εικονικό τραπεζικό λογαριασμό ο οποίος γίνεται αυτόματα και έναν 16-digit PayPal κωδικό για MasterCard ή Visa ανάλογα την επιλογή του πελάτη. Οσον αφορά τον λογαριασμό του καταστήματος ή του πωλητή, δίνεται η δυνατότητα ακόμη να επιλέξουν ονομασία του καταστήματος καθώς και τον τύπο του, τα είδη που εμπορεύεται και άλλα.

Μετά την επιτυχή ολοκλήρωση μίας συναλλαγής η παραγγελία εμφανίζεται τόσο στον προσωπικό λογαριασμό του κάθε πελάτη όσο και σε αυτόν του πωλητή. Ένας administrator ο οποίος έχει πρόσβαση στον λογαριασμό του καταστήματος θα πρέπει να ελέγχει σε τακτά χρονικά διαστήματα για τυχόν παραγγελίες που γίνονται και για άλλες που περιμένουν και δεν έχουν εκπληρωθεί ακόμη. Με αυτόν τον τρόπο ολοκληρώνονται οι συναλλαγές των καταναλωτών του καταστήματος μας με ασφάλεια και ταχύτητα με τη βοήθεια του διαδικτύου.